Міністерство освіти і науки України Український державний університет науки і технологій

Факультет «Комп'ютерні технології і системи» Кафедра «Комп'ютерні інформаційні технології»

> Пояснювальна записка до кваліфікаційної роботи бакалавра

на тему: «Розробка автоматизованої системи продажу квитків в кінотеатрі» за освітньою програмою: «12 Інженерія програмного забезпечення» зі спеціальності: «121 Інженерія програмного забезпечення» Виконав: студент групи «ПЗ1911»

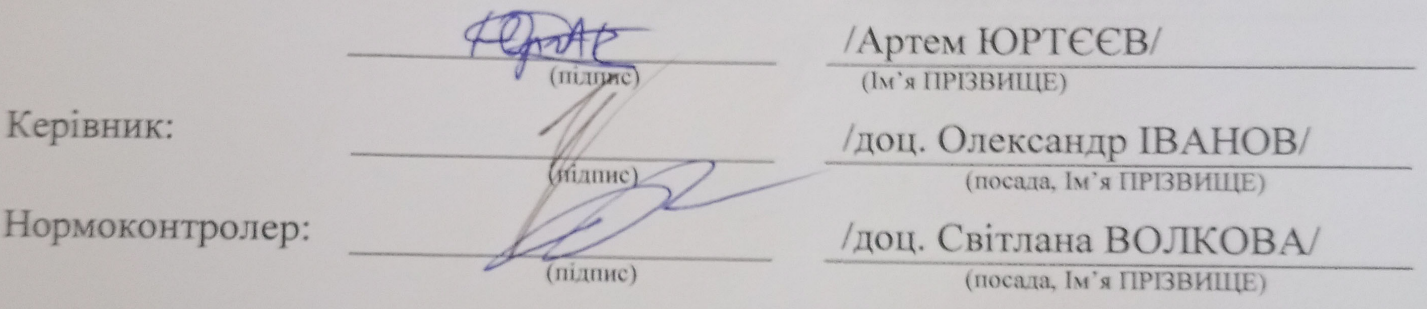

Засвідчую, що у цій роботі немає запозичень з праць інших авторів без відповідних посилань. Студент intamne

# Ministry of Education and Science of Ukraine Ukrainian State University of Science and Technologies

Faculty «Computer technologies and systems» Department «Computer information technology»

# Explanatory Note to Bachelor's Thesis

on the topic: « Development of an automated ticket sales system in the cinema » according to educational curriculum «Software engineering» in the Speciality: «121 Software engineering»

Done by the student of the group PZ1911: /Artem Yrtieiev/

Scientific Supervisor: //Oleksandr IVANOV/

Normative controller: /Svitlana VOLKOVA/

Dnipro – 2023

Міністерство освіти і науки України Український державний університет науки і технологій

Факультет: Факультет «Комп'ютерні технології і системи» Кафедра: «Комп'ютерні інформаційні технології» Рівень вищої освіти: бакалавр Освітня програма: «Інженерія програмного забезпечення»

Спеціальність: «121 Інженерія програмного забезпечення»

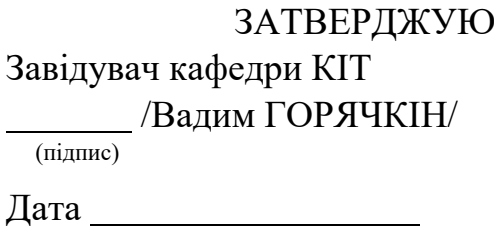

# **З А В Д А Н Н Я**

на кваліфікаційну роботу бакалавра

студенту Юртееву Артему Володмировичу

1. Тема роботи: «Розробка автоматизованої системи продажу квитків в кінотеатрі» Керівник роботи: Іванов Олександр Петрович, доцент

затверджені наказом № 77 ст від 08.12.2021

2. Строк подання студентом роботи: \_\_.\_\_.202\_ р.

3. Вихідні дані до роботи:

4. Зміст пояснювальної записки (перелік питань, які потрібно опрацювати): Вступ

Збір та аналіз вимог до мобільного додатку

Проектування програмного продукту

Проектування прототипу програмного продукту

Розробка прототипу програмного продукту

Розробка програмного продукту

Тестування програмного продукту

Загальні висновки

5. Перелік графічного матеріалу (з точним зазначенням обов'язкових креслень):

Презентація

Відео роботи програми

# КАЛЕНДАРНИЙ ПЛАН

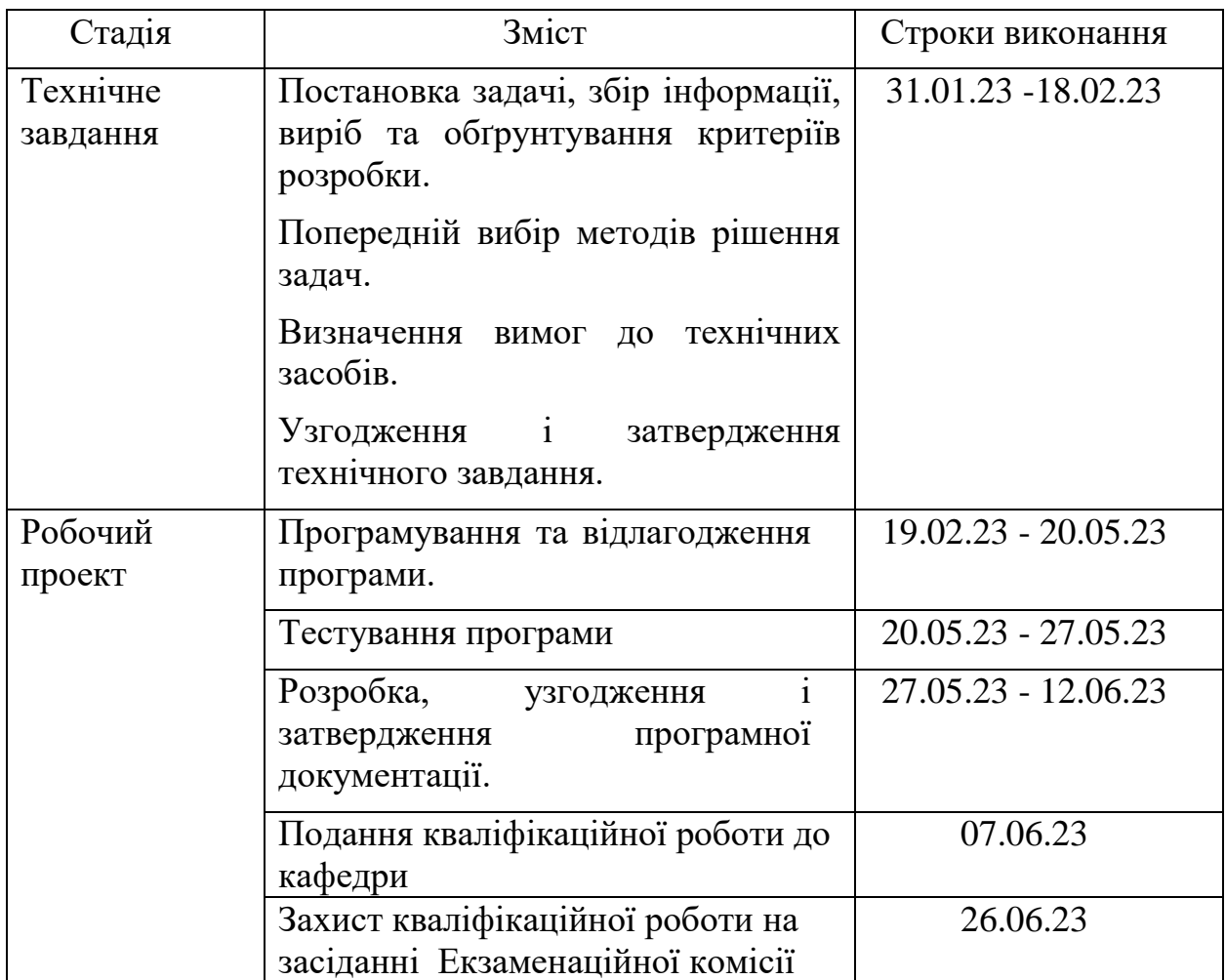

Студент Артем ЮРТЕЕВ

(підпис) (Ім'я ПРІЗВИЩЕ)

Керівник роботи доц. Олександр ІВАНОВ

(підпис) (Ім'я ПРІЗВИЩЕ)

#### **РЕФЕРАТ**

Пояснювальна записка складається з 7 розділів:

– вступ – в даному розділі описується сутність розробки, її актуальність. Складається з 1 сторінки;

– збір та аналіз вимог до мобільного додатку – у цьому розділі ми розглядаємо та описуємо аналоги, аналізуємо їх оцінки доповнюючи це плюсами та мінусами та складаємо постановку подальшої роботи. Складається з 5 сторінок;

– проектування– у цьому розділі описуються задачі проекту, його функціональні вимоги, вхідні та вихідні дані, описується вибір мови програмування та підходу розробки, проектується та розробляється прототип мобільного додатку який буде основою нашого мобільного додатку. Складається з 26 сторінок;

– розробка – у цьому розділі, на основі прототипу, розробляється динаміка системи, екрани мобільного додатку, інтерфейс мобільного додатку, система навігації та дизайн. Складається з 8 сторінок;

Тестування та налагодження – у цьому розділі розроблений мобільний додаток тестується методами білої та чорної скриньки. Складається з 6 сторінок.

– загальні висновки – підсумки всієї роботи. Складається з 1 сторінки;

– список використаних джерел – включає в себе бібліографічний список використаної літератури. Складає 1 сторінки;

– додатки – містить технічне завдання.

Кількість таблиць: 14 штук. Кількість рисунків: 41 штуки.

Об'єктом розроблення є програмний продукт «Автоматизована система продажу квитків в кінотеатрі».

Метою роботи є розробка програмного продукту.

Методом для розв'язання задачі є використання об'єктно орієнтованого програмування.

Отриманим результатом є розроблений програмний продукт.

Значенням роботи є розробка програми, яка зможе автоматизувати роботу працівників кінотеатру.

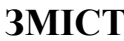

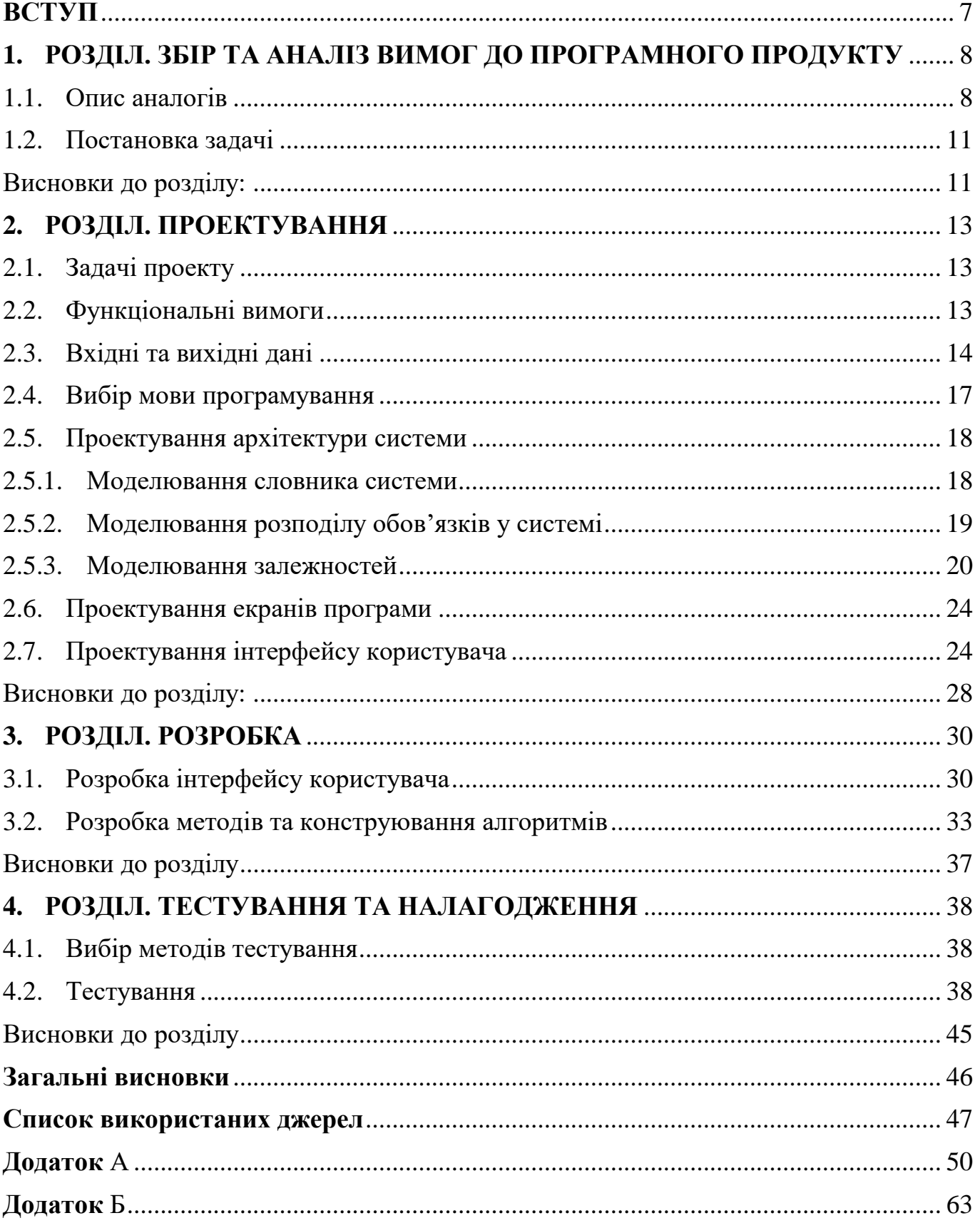

#### **ВСТУП**

<span id="page-6-0"></span>**«Automated ticket sales system in the cinema»** - це самостійно розроблена програма, призначенням якої є автоматизація роботи працівників кінотеатру. А саме автоматизація продажу квитків. Програма призначена допомагати у роботі працівникам кінотеатру. Користувач програми може додавати до неї кінофільми, створювати їх короткий опис і на основі доданих фільмів створювати розклад сеансів, додавати вартість квитків та продавати їх.

Для продажу квитків в програмі створена схема кінозалу. Вона показує зайняті та вільні місця на певний сеанс фільму, що допомагає відвідувачам легше обирати собі місце для перегляду фільму, а також бачити вартість обраних ними місць. Реалізована і можливість повернення квитків на сеанс.

Функціональне призначення – програмний продукт має додавати, зберігати та видаляти дані щодо доданих фільмів, сеансів, їх розкладу та білетів. Відтворювати розклад, схему кінозалу, опис фільмів, вартість квитків.

Експлуатаційне призначення – за допомогою програмного продукту відбувається створення розкладу сеансів у кінотеатрі та продаж квитків до них, що автоматизує роботу працівників кінотеатру, покращує якість обслуговування відвідувачів.

Актуальність роботи: на сьогоднішній день кінофільми, мультфільми та серіали є одним із найпоширеніших видів дозвілля людей. Для їх перегляду багато людей щодня відвідують кінотеатри. Програмний продукт задовольняє потреби, як у професіональній діяльності так і у проведенні дозвілля людей.

# <span id="page-7-0"></span>**1. РОЗДІЛ. ЗБІР ТА АНАЛІЗ ВИМОГ ДО ПРОГРАМНОГО ПРОДУКТУ**

#### <span id="page-7-1"></span>1.1.Опис аналогів

Пошук аналогів відбуватиметься в пошуковій системі інтернет «Google»

1. Програма SERVIO Tickets – це сучасна система автоматизації кінотеатрів, театрів, концерт-холів та інших розважальних комплексів, діяльність яких пов'язана з реалізацією квитків.SERVIO Tickets складається з комплексу програмних інструментів, що дозволяють вирішити оперативні завдання підприємства, налагодити роботу кожного з підрозділів (продаж квитків, валідатор, інформаційна панель для відвідувачів) та об'єднати їх у єдиний механізм, що працює.

Загальний опис функціоналу:

- гнучка система налаштування сеансів, розкладу фільмів, вистав, концертів;
- швидкий доступ касира до інформації про фільм чи спектакль, тривалість сеансів;
- зручне відображення вільних/зайнятих місць у залах, їхнє бронювання;
- інформаційний монітор для відвідувачів із виведенням доступних місць у залі;
- синхронізація із сайтом;
- відображення інформації про сеанси на ТВ-панелях;
- мобільний додаток-валідатор квитків по штрих-кодам для проходу відвідувачів до зали;
- автоматичне вивантаження даних у міжнародну систему ComScore;
- звітність з продажу, сеансів.

Вигляд інтерфейсу представлений на Рисунок 1. 1 та Рисунок 1. 2

|                      |  |  |  | зиран |  |  |  | Фильм<br><b>Albancom Bayeron</b>         | $\sim$ |
|----------------------|--|--|--|-------|--|--|--|------------------------------------------|--------|
|                      |  |  |  |       |  |  |  |                                          |        |
|                      |  |  |  |       |  |  |  |                                          |        |
|                      |  |  |  |       |  |  |  | Динь сванса                              |        |
| $\blacksquare$       |  |  |  |       |  |  |  | 26.11.2019                               | ٠      |
| 5                    |  |  |  |       |  |  |  | <b>Telector</b><br>3 (Seat Hel) 22:10:00 |        |
| $\scriptstyle\rm II$ |  |  |  |       |  |  |  | Althousan Bayerne                        |        |
| ÷                    |  |  |  |       |  |  |  |                                          | 医      |
| ٠                    |  |  |  |       |  |  |  |                                          |        |
|                      |  |  |  |       |  |  |  |                                          |        |
|                      |  |  |  |       |  |  |  |                                          |        |
|                      |  |  |  |       |  |  |  |                                          |        |

Рисунок 1. 1 – Огляд першого аналогу, формат №1

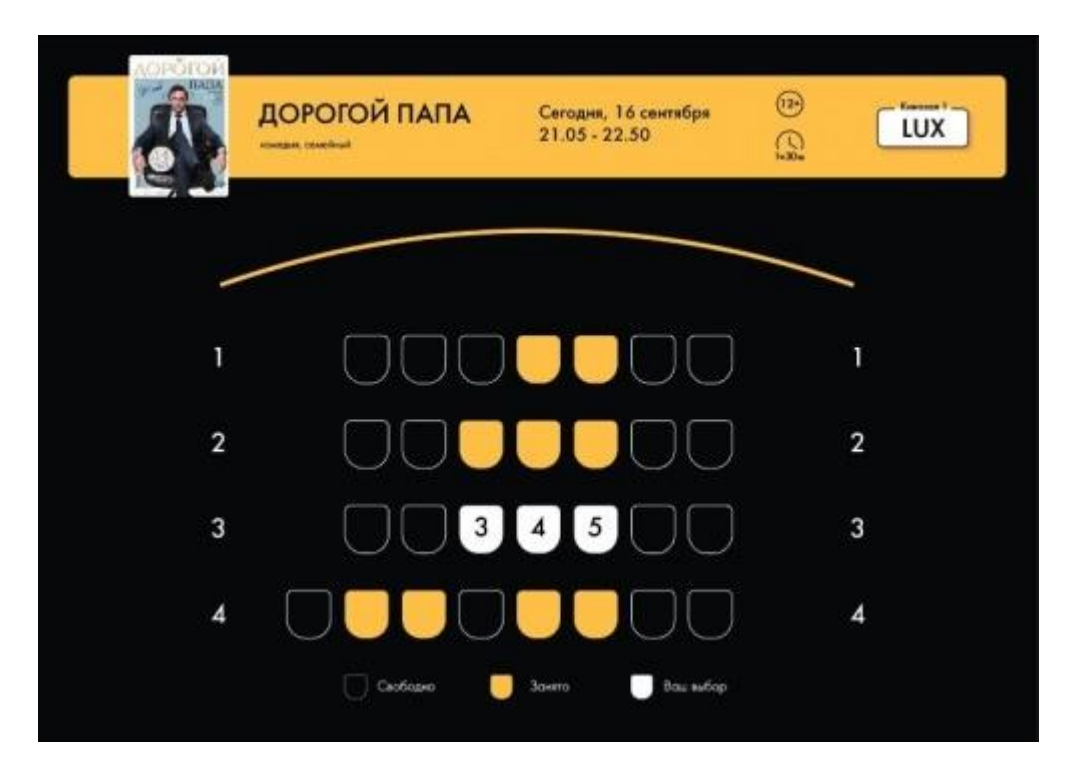

Рисунок 1. 2 – Огляд першого аналогу, формат №2

2. Квиткова система управління "SaleTicket" - програма автоматизації продажу квитків для кінотеатрів, театрів, стадіонів, цирків та інших підприємств, відвідування яких здійснюється за вхідними квитками. Програма вирішує завдання комплексного управління, у тому числі мережами та складними багатозальними структурами.

Загальний опис функціоналу:

- підвищення продуктивності праці та зниження ймовірності помилок персоналу, зайнятого продажем та розповсюдженням квитків, за рахунок надійного оперативного інформаційного забезпечення та автоматизації рутинних операцій на всіх етапах;
- підвищення якості та швидкості обслуговування глядачів за рахунок впровадження нових технологій, зменшення черг та часу очікування клієнта біля каси, впровадження нових способів продажу квитків онлайн через інтернет, мобільні програми;
- поліпшення іміджу кінотеатру в очах клієнтів, формування образу прогресивної та високотехнологічної установи;
- точний та надійний метод ведення обліку та контролю продажу квитків;
- припинення всіляких форм зловживань персоналом, розкрадань та недобросовісного виконання своїх обов'язків;
- інформаційна підтримка прийняття маркетингових рішень за рахунок розвиненого аналітичного інструментарію та автоматизації складання різних звітів;
- забезпечення обліку коштів від реалізації квитків та отримання звітів в автоматичному режимі;
- забезпечення ефективного контролю відвідуваності кінотеатру та одержаного доходу, управління репертуаром, дисконтно-бонусними програмами;

Вигляд інтерфейсу представлений на Рисунок 1. 3

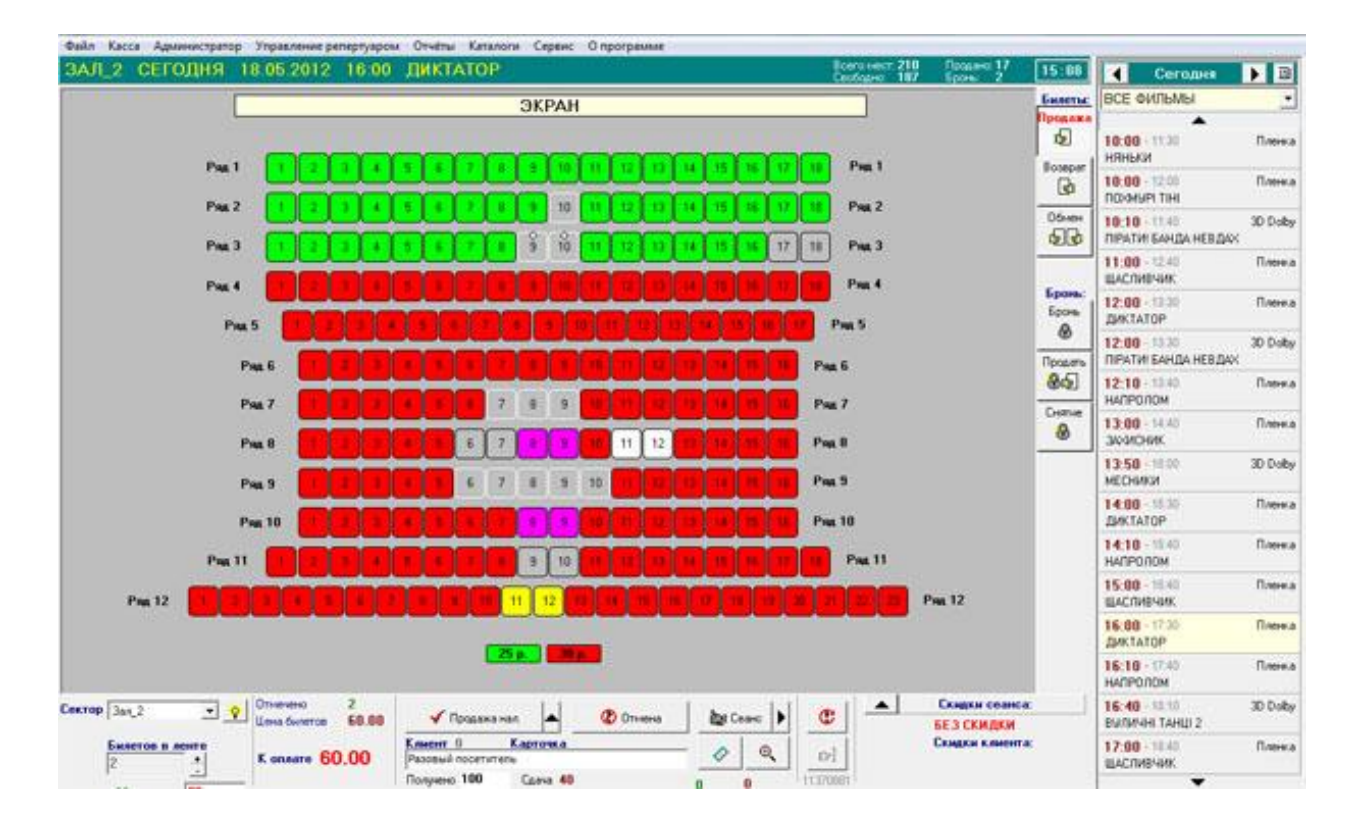

Рисунок 1. 3 – Огляд другого аналогу

#### <span id="page-10-0"></span>1.2.Постановка задачі

Програмний продукт «Автоматизована системи продажу квитків в кінотеатрі», що розробляється, має виконувати функції створення розкладу сеансів показу фільмів, та продажу квитків для кінотеатру.

В залежності від введених даних програма має їх виводити на екран та зберігати.

Користувач, використовуючи цю програму, може додавати фільму та опис до них. Створювати розклад сеансів показу фільмів, ціну на квитки та продавати їх. Продаж здійснюється шляхом виведення на екран схеми кінозалу, де відвідувач бачить схему кінозалу, опис фільму, вільні та зайняті місця, їх вартість, і виходячи з цих даних може придбати для себе квиток.

#### <span id="page-10-1"></span>Висновки до розділу:

Під час опису аналогів було проаналізовано роботу програмних продуктів та їх функціональні можливості. Опираючись на них ми можемо скласти список основних функціональних вимог та описати план для подальшого проектування та розробки програмного продукту.

# **2. РОЗДІЛ. ПРОЕКТУВАННЯ**

### <span id="page-12-1"></span><span id="page-12-0"></span>2.1.Задачі проекту

На основі аналізу аналогів виділяємо наступні задачі проекту:

- проектування архітектури системи;
	- o проектування та створення класів що будуть позначати білет, фільм, та сеанс показу фільму;
- проектування інтерфейсу користувача;
- створення форм які являють собою інтерфейс користувача;
- розробка логіки програми;

# <span id="page-12-2"></span>2.2.Функціональні вимоги

Програмний продукт повинен:

- забезпечувати можливість додавання фільмів та їх описів до програми;
- забезпечувати можливість видалення фільмів та їх описів до програми;
- забезпечувати можливість створення розкладу сеансів на показ кінофільмів і встановлення їх вартості;
- забезпечувати можливість видалення розкладу сеансів на показ кінофільмів;
- забезпечувати можливість вибору фільму з розкладу та виводити опис цього фільму екран, відображати на схемі кінозалу вільні та зайняті місця, а також їх вартість;
- забезпечувати можливість повернення придбаних відвідувачами квитків;
- забезпечувати збереження введених даних;

Розроблено діаграму прецедентів, див. Рисунок 2. 1

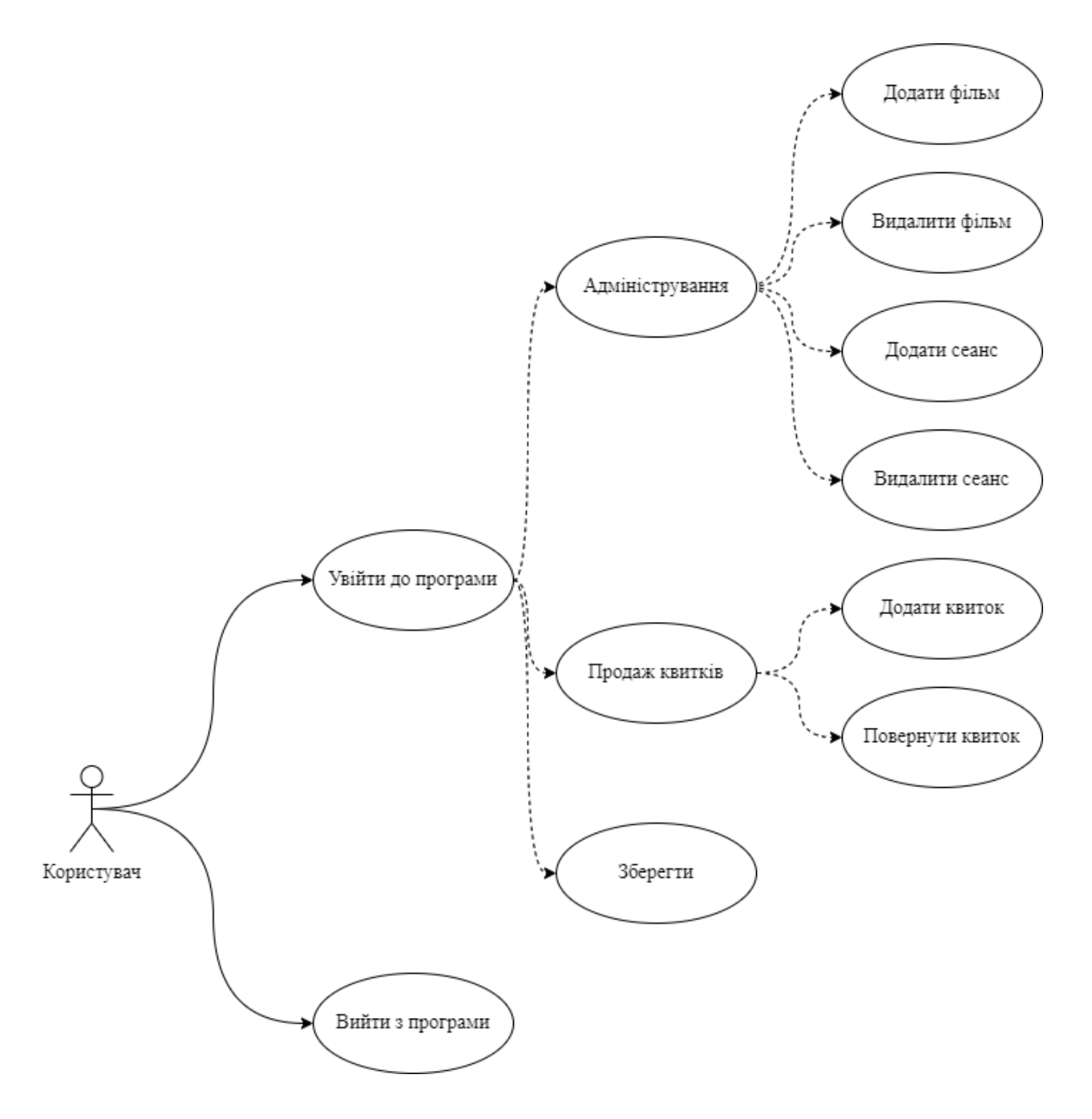

Рисунок 2. 1 – Діаграма прецедентів

# <span id="page-13-0"></span>2.3.Вхідні та вихідні дані

# Вхідні данні:

Вхідні данні частини програми, де виконується додавання фільму, див. Таблиця 2. 1

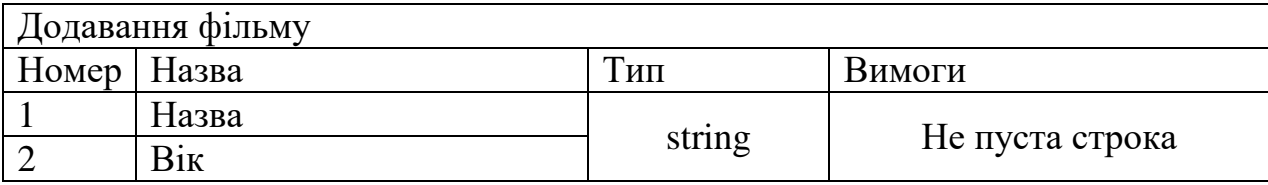

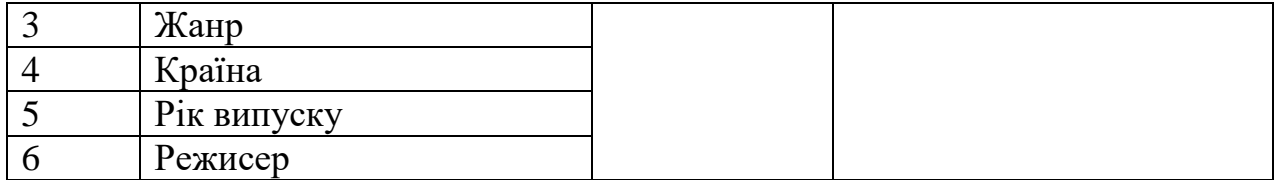

Таблиця 2. 1 – Вхідні данні частини програми, де виконується додавання фільму

Вхідні дані видалення фільму див. Таблиця 2. 2

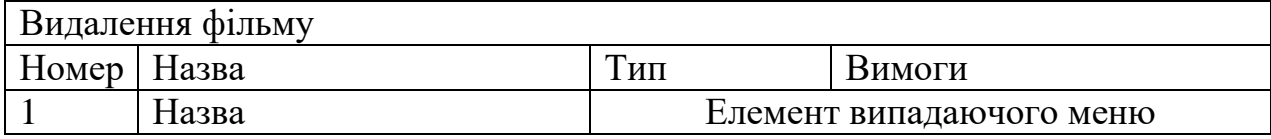

Таблиця 2. 3 – Вхідні дані видалення фільму

Вхідні данні до частини програми, де виконується додавання сеансу див. Таблиця 2. 3

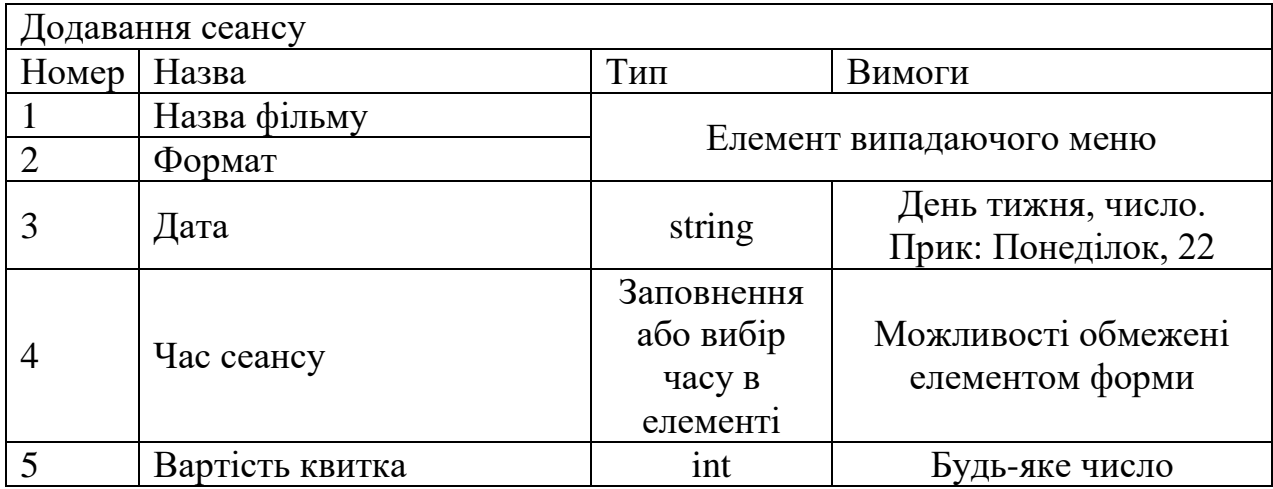

Таблиця 2. 4 - Вхідні данні до частини програми, де виконується додавання сеансу

Вхідні дані видалення сеансу див. Таблиця 2. 4

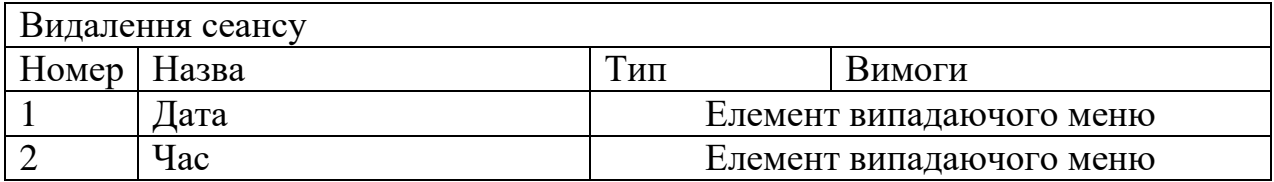

Таблиця 2. 5 – Вхідні дані видалення сеансу

Вхідні данні до частини програми, де обирається сеанс, для подальшого вибору місць в кінозалі див. Таблиця 2. 5

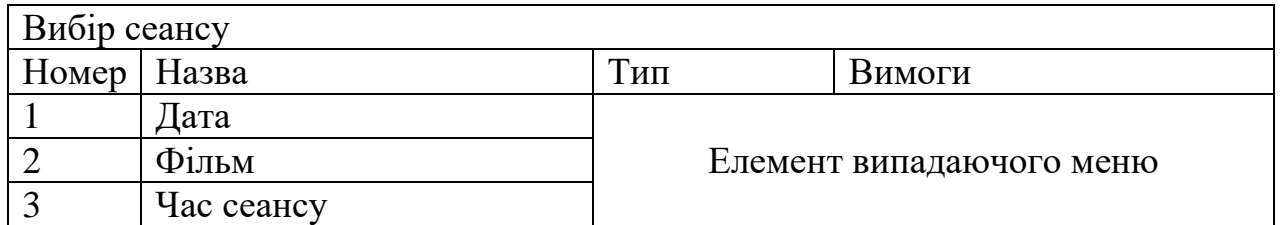

Таблиця 2. 6 – Вхідні данні до частини програми, де обирається сеанс, для подальшого вибору місць в кінозалі

Обрання місць в кінозали проходить шляхом натискання кнопок, що симулюють місця в кінозалі. Після обрання місць натискається кнопка купити

Вхідні дані повернення квитків див. Таблиця 2. 6

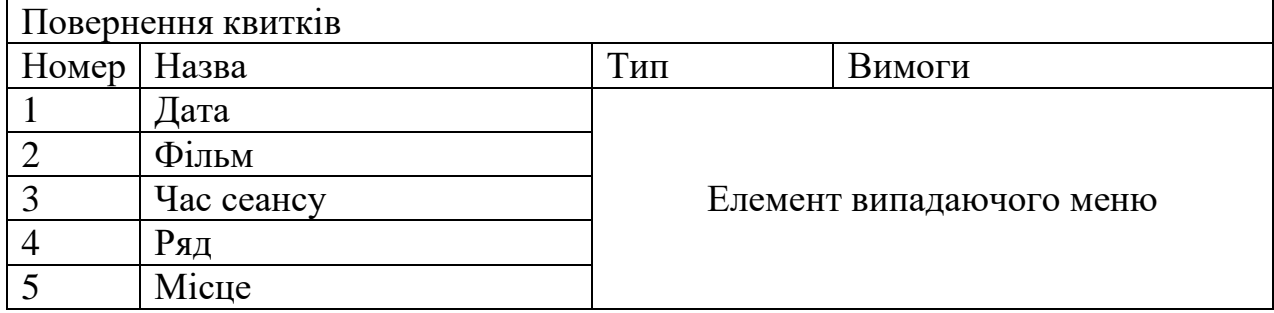

Таблиця 2. 7 – Вхідні дані повернення квитків

Вихідні данні:

Вихідні данні частини програми, де виконується додавання фільму:

Таблиця з даними про доданий фільм.

Вихідні данні до частини програми, де виконується додавання сеансу:

Таблиця з даними про доданий сеанс.

Вихідні данні до частини програми, де обирається сеанс, для подальшого вибору місць в кінозалі:

Дані про фільм в таблиці.

Зміна кольору кнопок(місць в кінозалі) при їх натисканні. Кнопки, місця до яких вже куплені також відрізняються кольором та недоступні.

#### <span id="page-16-0"></span>2.4.Вибір мови програмування

Для розробки програми була використана мова програмування С# з використанням інструменту Windows Forms.

Windows Forms — інтерфейс програмування додатків (API), відповідальний за графічний інтерфейс користувача і є частиною Microsoft .NET Framework. Даний інтерфейс спрощує доступ до елементів інтерфейсу Microsoft Windows за допомогою створення обгортки для Win32 API в керованому коді.

Перевагами Windows Forms є:

Простота вивчення та використання: Windows Forms надає простий та інтуїтивно зрозумілий спосіб створення інтерфейсу користувача за допомогою графічного дизайнера та програмування мовою C# або іншими мовами .NET. Він має звичний для Windows підхід до побудови інтерфейсу, заснований на елементах управління (кнопки, текстові поля, списки і т. д.), що робить його легким для використання розробниками.

Швидка розробка: Windows Forms пропонує набір готових елементів керування та функцій, які можна легко додавати та налаштовувати на формах програми.

Широка підтримка: Windows Forms є частиною платформи .NET Framework, яка має велику підтримку з боку Microsoft та спільноти розробників. Це дає швидкий доступ до ресурсів та документації.

Інтеграція з Windows: Windows Forms тісно інтегрований з операційною системою Windows *i* надає доступ до багатьох можливостей платформи, таких як робота з файлами, реєстром, мережею, базами даних тощо. Він також підтримує використання функцій Windows API та COM-компонентів.

Можливості налаштування та розширення: Windows Forms володіє гнучкою системою налаштування зовнішнього вигляду елементів керування та підтримкою власних розширень. Ви можете створювати власні елементи керування, налаштовувати їх зовнішній вигляд, створювати власні теми та дизайн програми.

# <span id="page-17-0"></span>2.5.Проектування архітектури системи

### <span id="page-17-1"></span>2.5.1. Моделювання словника системи

Ідентифіковані сутності: Film, Ticket, Session, Form1, Form2, Program.

Ідентифіковані обов'язки:

- Film: збереження даних про додані фільми;
- Ticket: збереження даних про додані білети;
- Session: збереження даних про додані сеансів;
- Form1: виведення даних про розклад сеансів, опис фільмів, схему кінозалу, введення даних про білети, що купили та повернули;
- Form2: введення та виведення даних про фільми та сеанси;
- Program: запуск програми.

Атрибути та операції, необхідні для виконання обов'язків кожної

сутності-класу наведемо у Таблиця 2. 7

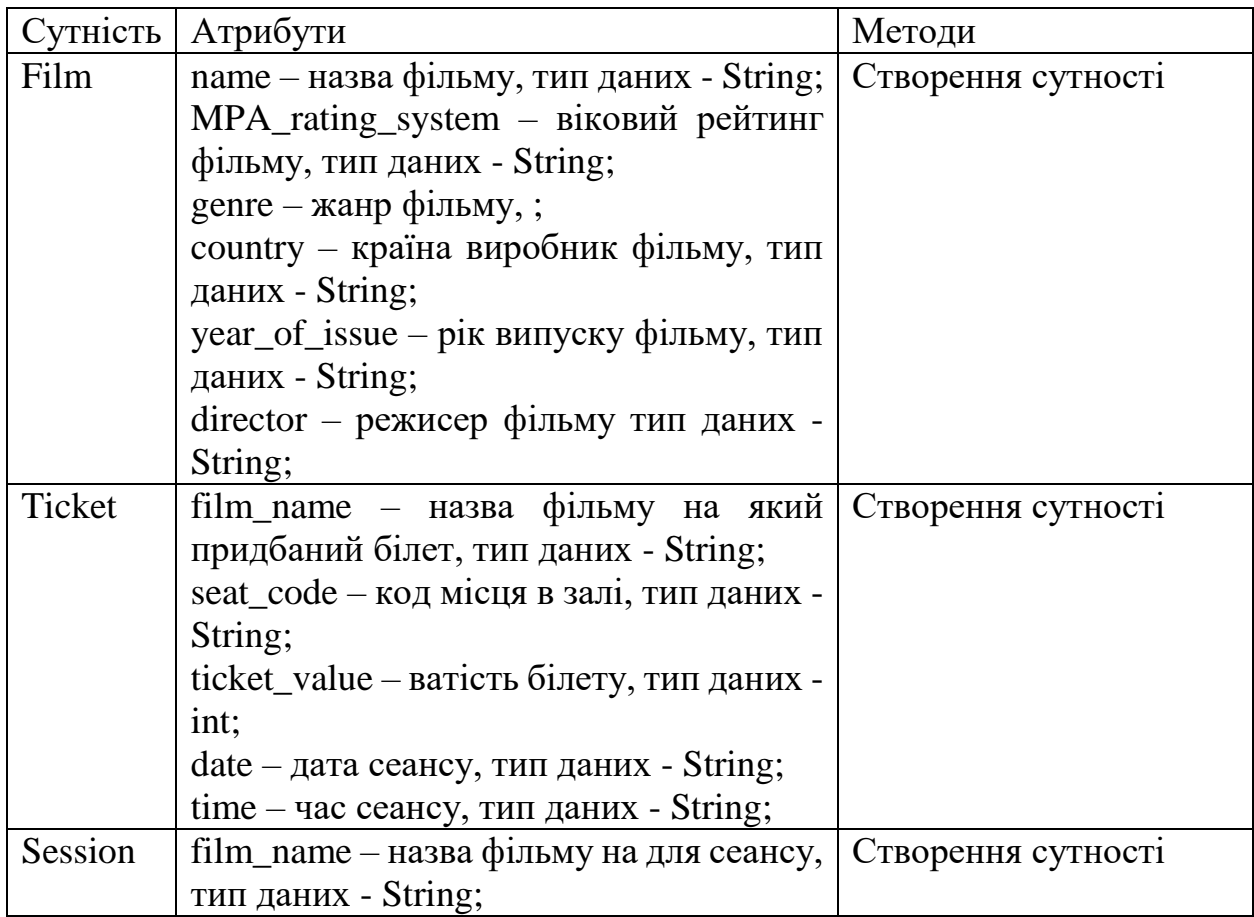

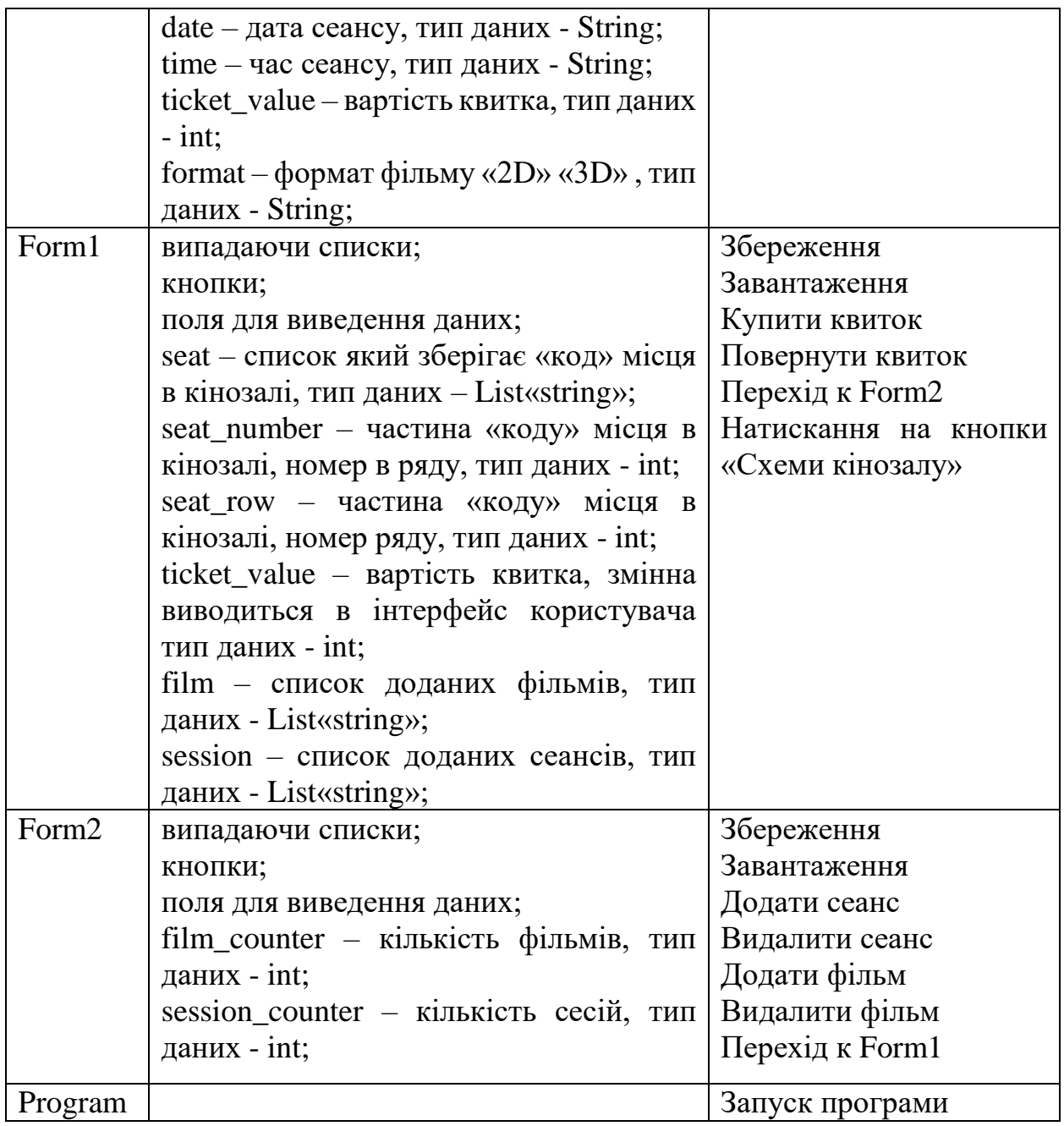

Таблиця 2. 8 – Сутність-клас

# <span id="page-18-0"></span>2.5.2. Моделювання розподілу обов'язків у системі

- Form1, Film виведення даних, додавання та видалення;
- Form1, Session виведення даних, додавання та видалення;
- Form1, Ticket виведення даних, додавання та видалення;
- Form2, Film виведення даних, додавання та видалення;
- Form2, Session виведення даних, додавання та видалення;
- Program, Form1 метод класу Program завантажує інтерфейс Form1.

### 2.5.3. Моделювання залежностей

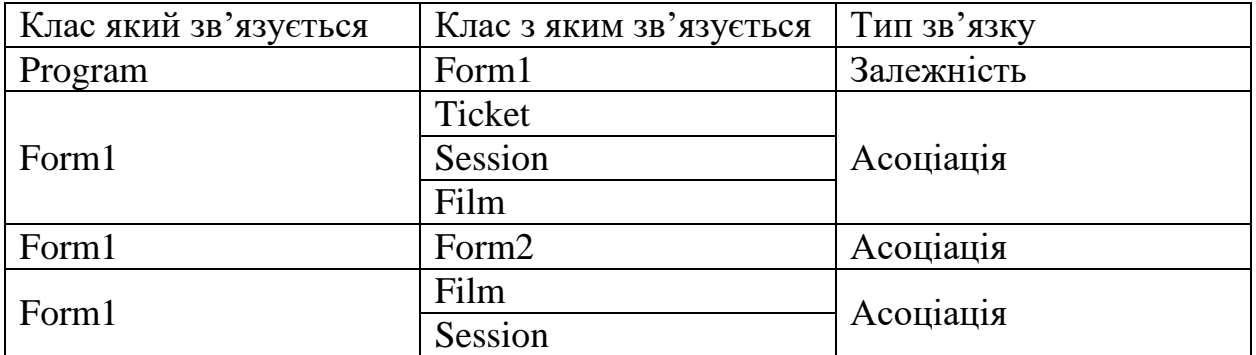

<span id="page-19-0"></span>Моделювання залежностей див. Таблиця 2. 8

Таблиця 2. 9 – Моделювання залежностей

Представимо заключний результат моделювання у вигляді діаграми

класів див. Рисунок 2. 2

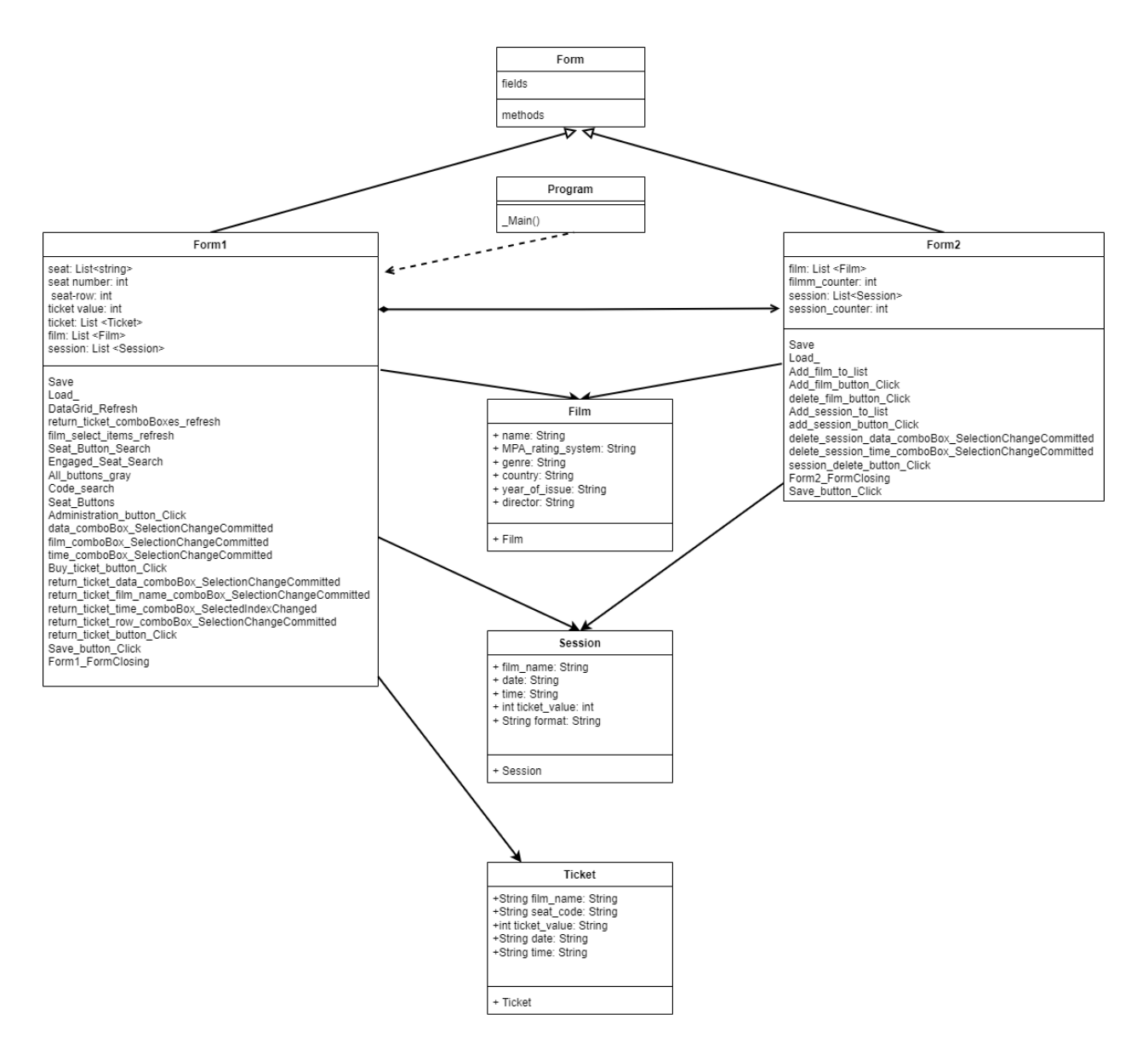

Рисунок 2. 3 – Діаграма класів

CRC картка для класу Program, див. Таблиця 2. 9.

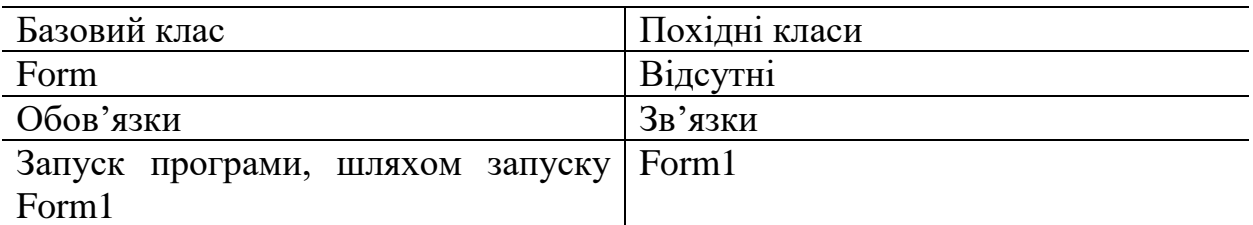

### Таблиця 2. 10 – CRC картка для класу Program

CRC картка для класу Form1, див. Таблиця 2. 10.

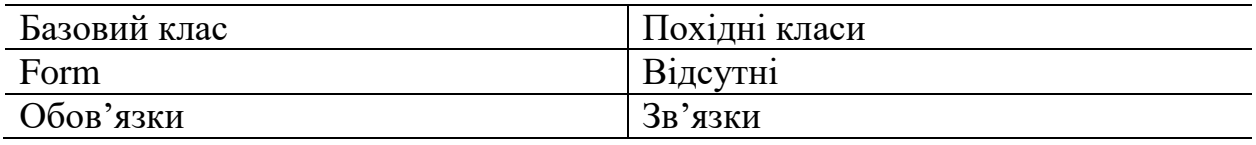

| Збереження об'єкти класу Ticket в Form2, Session, Ticket, Film |  |
|----------------------------------------------------------------|--|
| бінарний файл                                                  |  |
| Завантаження об'єкти класу Ticket з                            |  |
| бінарного файлу                                                |  |
| Завантаження об'єкти класу Session                             |  |
| з бінарного файлу                                              |  |
| Завантаження об'єкти класу Film з                              |  |
| бінарного файлу                                                |  |
| Створювати список об'єктів класу                               |  |
| Ticket                                                         |  |
| Створювати список об'єктів класу                               |  |
| Session                                                        |  |
| Створювати список об'єктів класу                               |  |
| Film                                                           |  |
| Реалізація методів компонентів                                 |  |
| форми                                                          |  |
| Створювати список «кодів» місць в                              |  |
| кінозалі                                                       |  |
| Введення та виведення на екран                                 |  |
| інформації                                                     |  |
|                                                                |  |

Таблиця 2. 11 – CRC картка для класу Form1

CRC картка для класу Form2, див. Таблиця 2. 11.

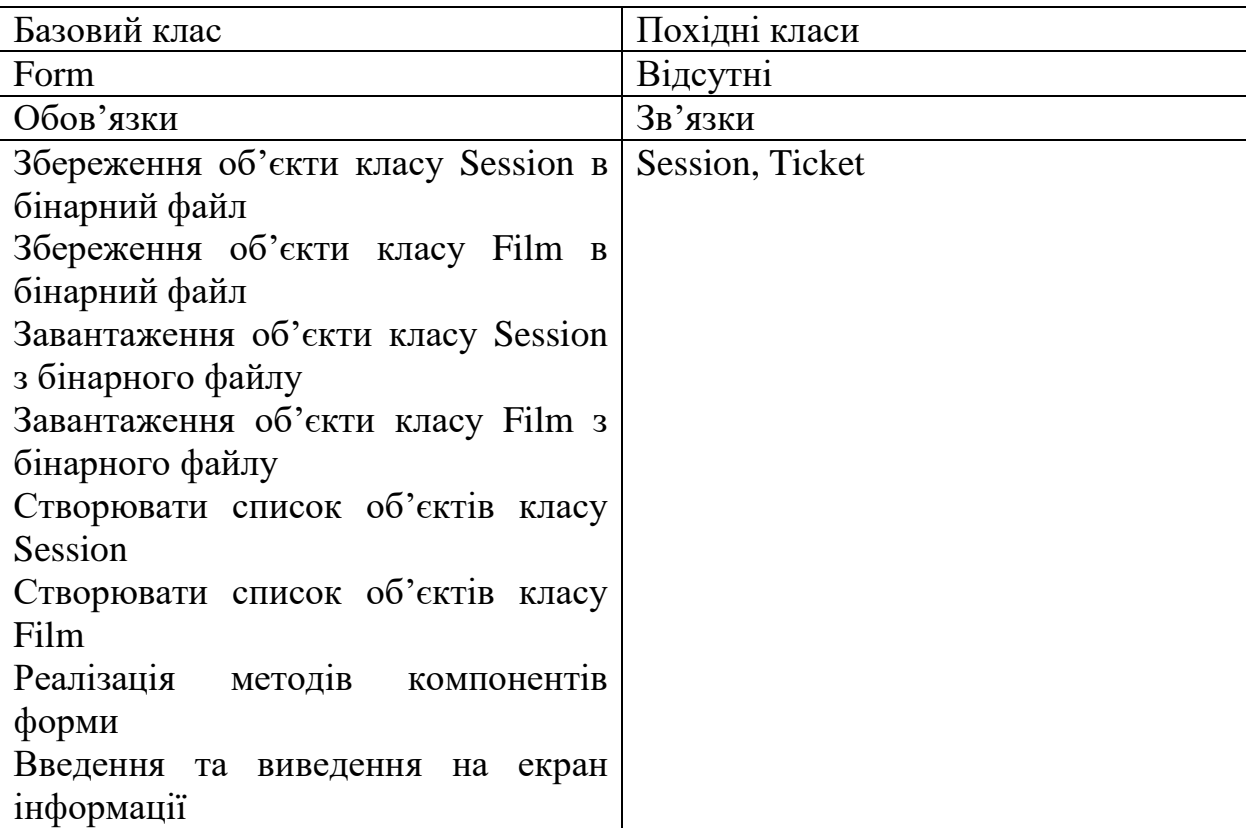

# Таблиця 2. 12 – CRC картка для класу Form2

CRC картка для класу Film, див. Таблиця 2. 12.

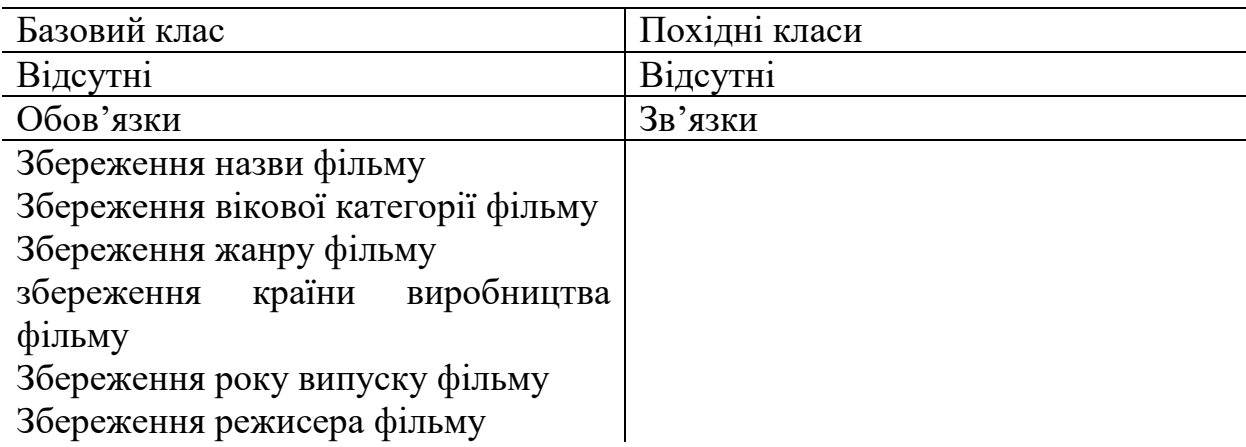

## Таблиця 2. 13 – CRC картка для класу Film

CRC картка для класу Session, див. Таблиця 2. 13.

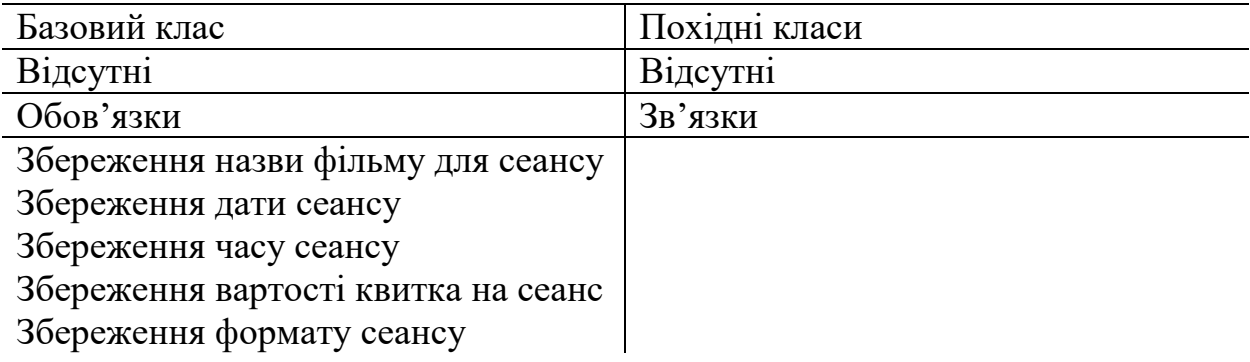

Таблиця 2. 14 – CRC картка для класу Session

CRC картка для класу Ticket, див. Таблиця 2. 14.

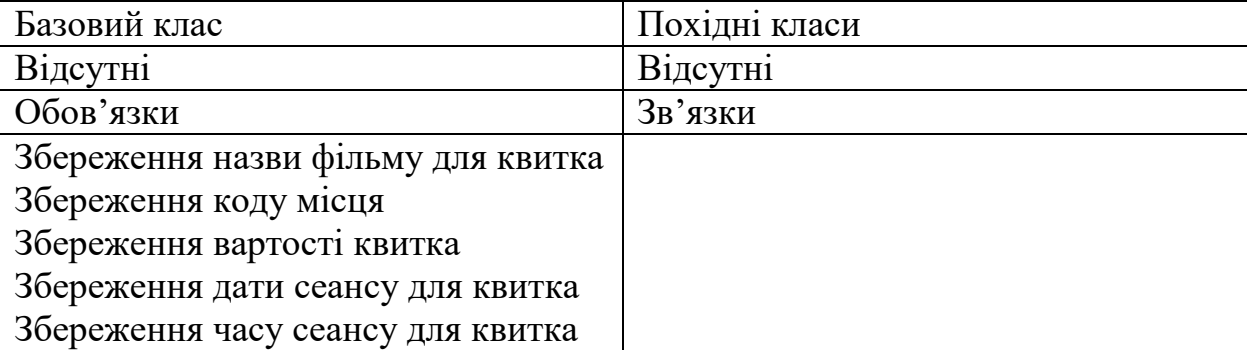

Таблиця 2. 15 – CRC картка для класу Ticket

### <span id="page-23-0"></span>2.6.Проектування екранів програми

Інтерфейс користувача буде представлений двома формами:

- форма продажу квитків;
- форма адміністрування.
- <span id="page-23-1"></span>2.7.Проектування інтерфейсу користувача

Прототип програми повинен мати такі компоненти:

- "ComboBox";
- "DataGridView":
- "Button";
- "GroupBox";
- "TabControl":
- "DataTimePicker";
- "TextBox":
- "NumericUpDown";
- $-$  "Label".

Компонент ComboBox – компонент інтерфейсу, при натисканні на який з'являється випадаюче меню.

Ескіз елементу ComboBox, зображено на Рисунок 2. 3.

 $\triangledown$ 

Рисунок 2. 4 – Ескіз елементу ComboBox

Компонент DataGridView – компонент інтерфейсу, який виводить дані на форму.

Ескіз елементу DataGridView, зображено на Рисунок 2. 4.

| Text<br>Text<br>Text |
|----------------------|
|----------------------|

Рисунок 2. 5 – Ескіз елементу DataGridView

Компонент Button – компонент інтерфейсу, при натисканні на який виконуються прописані дії.

Ескіз елементу Button, зображено на Рисунок 2. 5.

# **Button**

Рисунок 2. 6 – Ескіз елементу Button

Компонент GroupBox – компонент інтерфейсу, який створений для групування інших елементів на формі.

Компонент TabControl – компонент інтерфейсу, для створення вкладок та вкладеного інтерфейсу.

Компонент DataTimePicker – компонент, при натисканні на який надається можливість встановити час або дату на елементі.

Ескіз елементу DataTimePicker, зображено на Рисунок 2. 6.

00:00:00  $\boxplus \nabla$ 

Рисунок 2. 7 – Ескіз елементу DataTimePicker

Компонент TextBox – компонент, який створений для введення даних.

Ескіз елементу TextBox, зображено на Рисунок 2. 7.

# Input data here

Компонент NumericUpDown – компонент який дозволяє користувачеві вибирати числове значення з обмеженого діапазону.

Ескіз елементу NumericUpDown, зображено на Рисунок 2. 8.

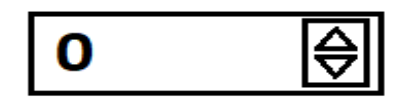

Рисунок 2. 9 – Ескіз елементу NumericUpDown

Компонент Label – компонент, який створений для відображення текстової інформації у графічному інтерфейсі.

На Рисунок 2. 9 представлено ескіз форми для продажу квитків

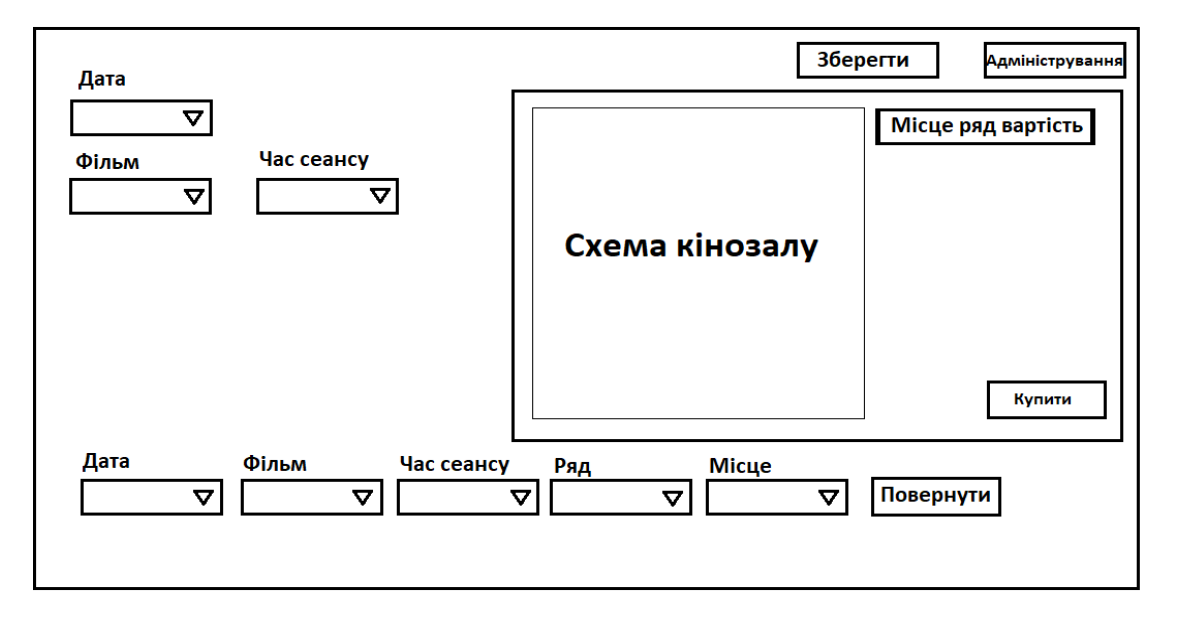

Рисунок 2. 10 – Ескіз форми для продажу квитків

На Рисунок 2. 10 представлено ескіз форми для додавання сеансів

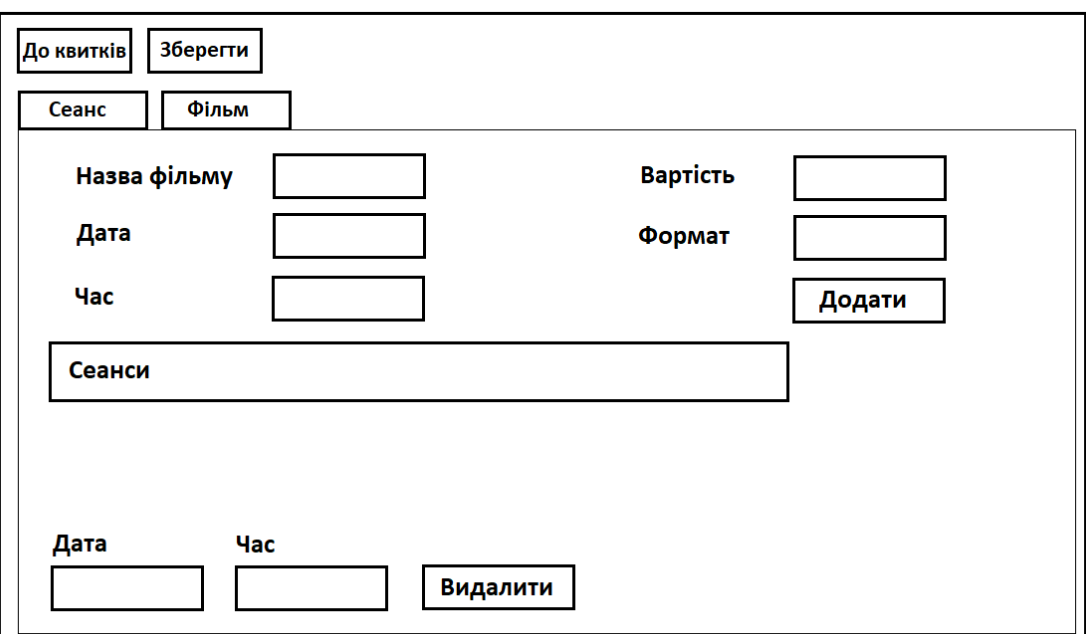

Рисунок 2. 11 – Ескіз форми для додавання сеансів

На Рисунок 2. 11 представлено ескіз форми для додавання фільмів

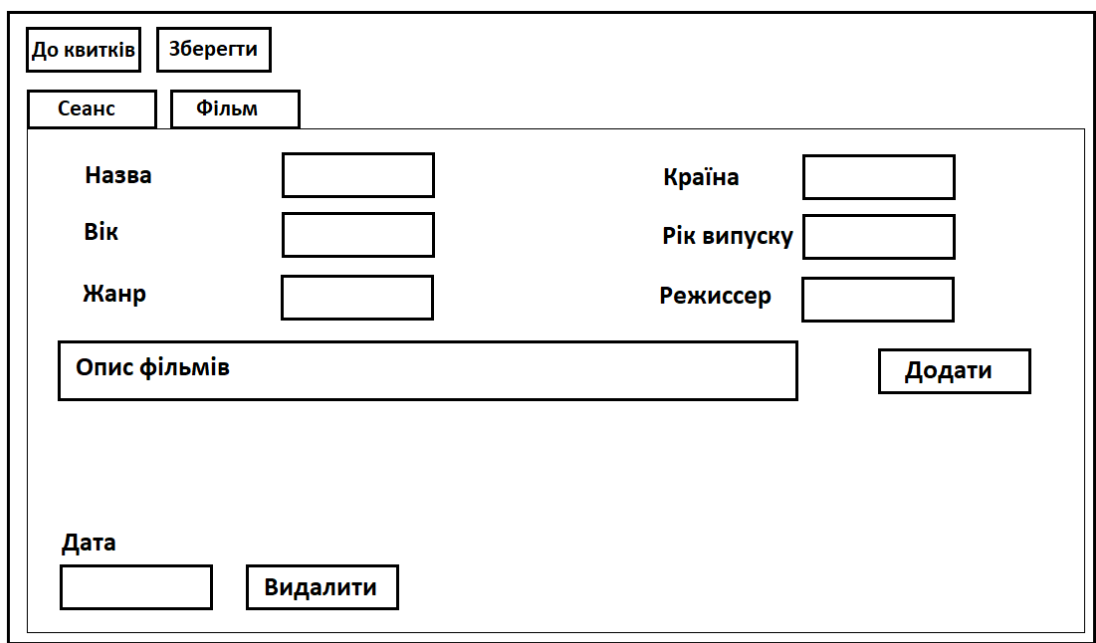

Рисунок 2. 12 – Ескіз форми для додавання фільмів

На Рисунок 2. 12 приведена діаграма станів

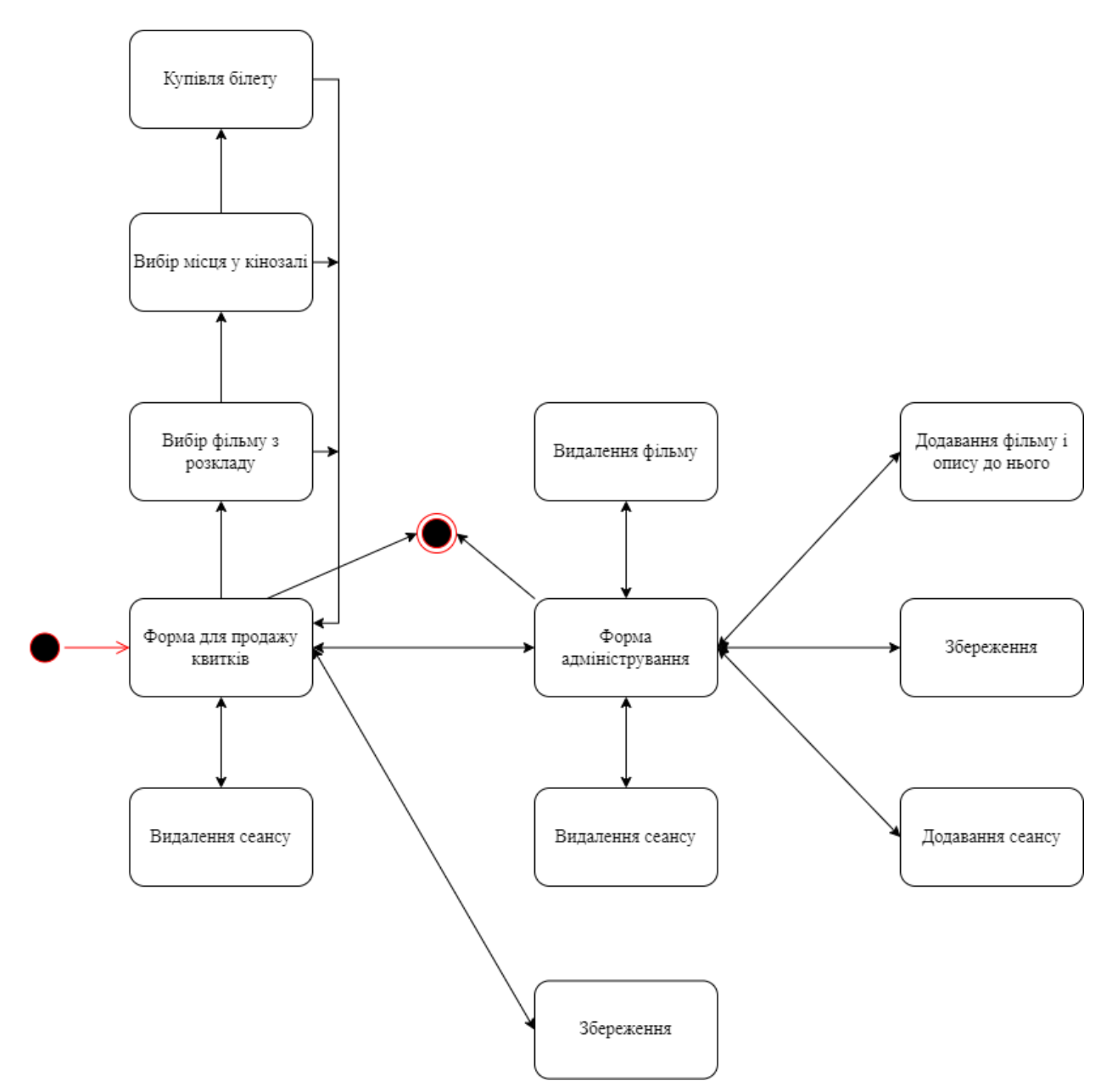

Рисунок 2. 13 – Діаграма станів

<span id="page-27-0"></span>Висновки до розділу:

Після опису аналогів, в процесі проектування, було складено задачі проекту та описані функціональні вимоги разом з вхідними та вихідними даними до мобільного додатку.

До описаних характеристик була підібрана мова програмування та інструмент з якими найкраще можна виконати цю задачу.

У процесі проектування було спроектовано прототип програмного продукту. Для нього було створено:

- 2 форми;
- ескізи компонентів;
- спроектований інтерфейс користувача.

# **3. РОЗДІЛ. РОЗРОБКА**

<span id="page-29-1"></span><span id="page-29-0"></span>3.1.Розробка інтерфейсу користувача

Програма налічує дві форми:

- форма для продажу квитків;
- форма для адміністрування,

Форма для продажу складається з 57 компонентів:

- 8 компонентів "Label", які використовуються для позначення випадаючих списків;
- 8 компонентів "ComboBox";
- 4 компонентів "Button";
- 28 компонентів "Button", кожен з яких симулює місце в кінозалі;
- 2 компонентів DataGridView;
- компонент "GroupBox", що групує схему кінозалу;
- компонент "GroupBox", використаний в якості симуляції екрану в кінозалі.

Інтерфейс користувача при використанні форми для продажу квитків зображений на Рисунок 3. 1

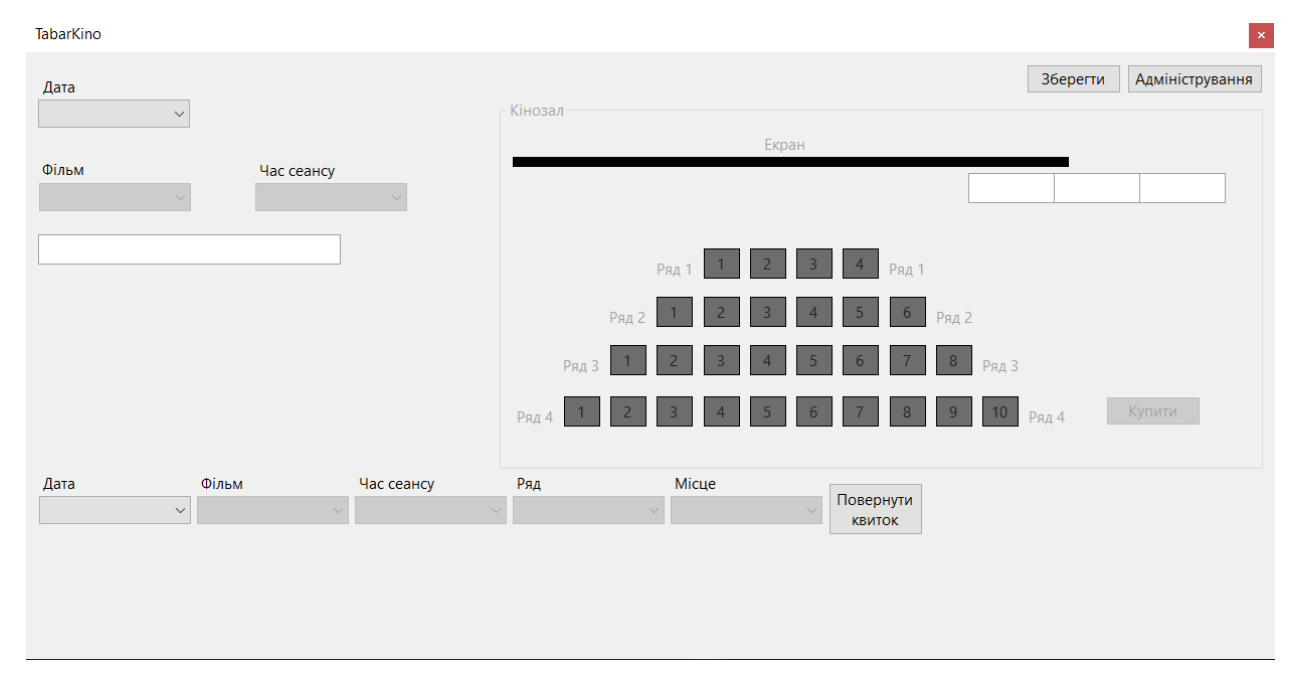

Рисунок 3. 1 – Інтерфейс користувача при використанні форми для продажу квитків

Форма для адміністрування складається з 3 компонентів

- 2 компоненти "Button";
- компонент "GroupBox".

Компонент "GroupBox" складається з двох вкладок «Сеанс» та «Фільм»

Вкладка «Сеанс» складається з 17 компонентів:

- 7 компонентів "Label";
- 4 компонента "ComboBox";
- компонент "DataTimePicker";
- компонент "NumericUpDown";
- 2 компонента "Button";
- компонент "DataGridView";
- компонент "TextBox".

Інтерфейс користувача при використанні форми для адміністрування на вкладці «Сеанс» зображений на Рисунок 3. 2.

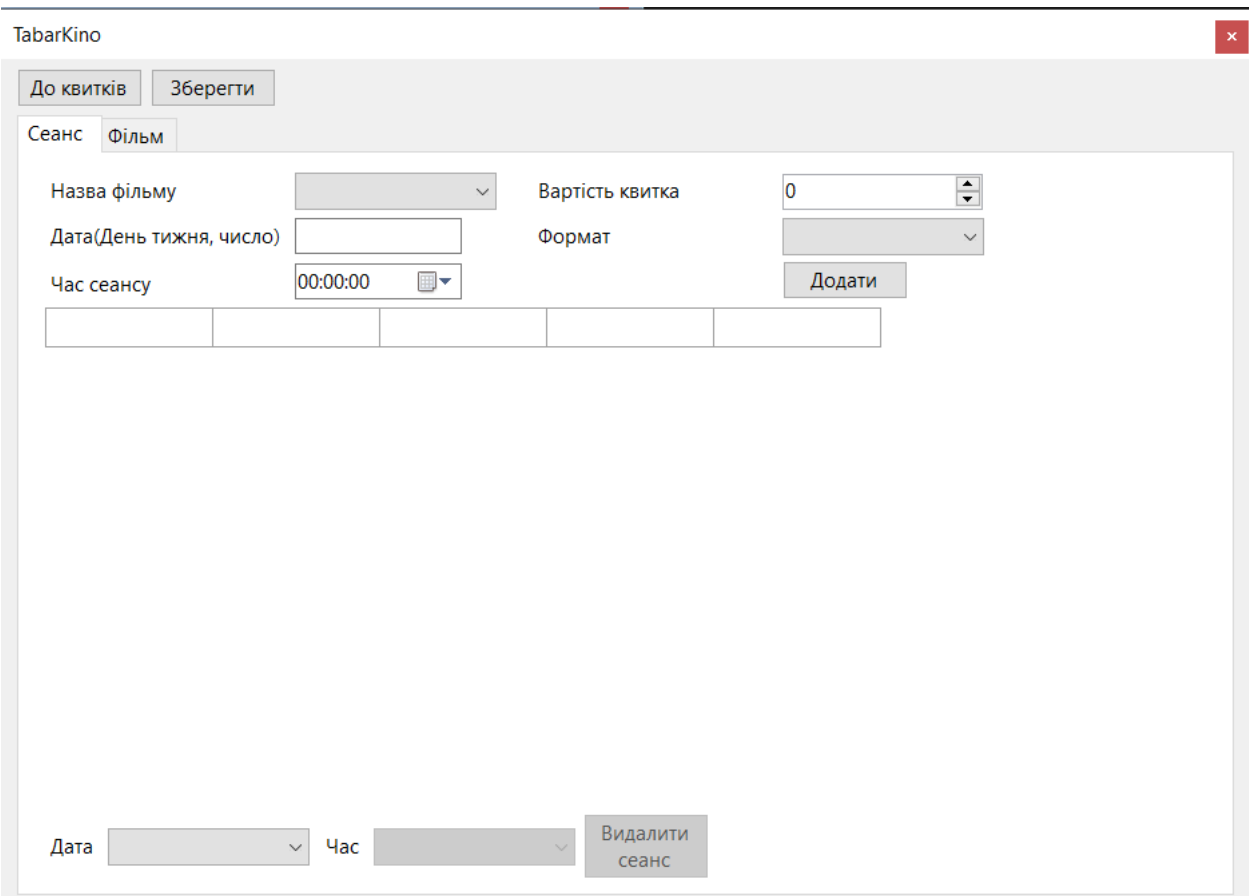

Рисунок 3. 2 – Інтерфейс користувача при використанні форми для адміністрування на вкладці «Сеанс»

Вкладка «Фільм» складається з 17 компонентів:

- 7 компонентів "Label";
- 6 компонентів "TextBox";
- 2 компонента "Button";
- компонент "DataGridView";
- компонент "ComboBox".

Інтерфейс користувача при використанні форми для адміністрування на вкладці «Фільм» зображений на Рисунок 3. 3.

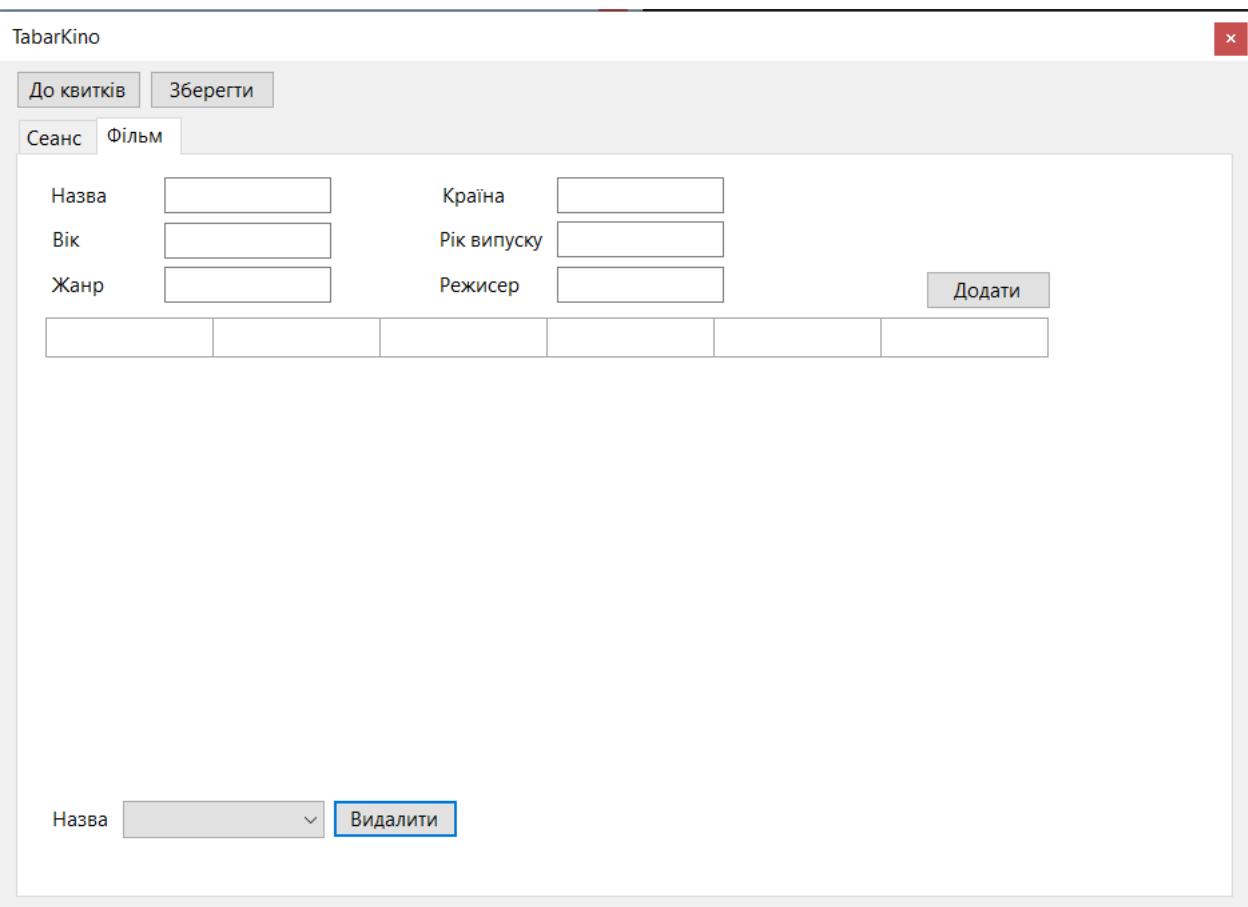

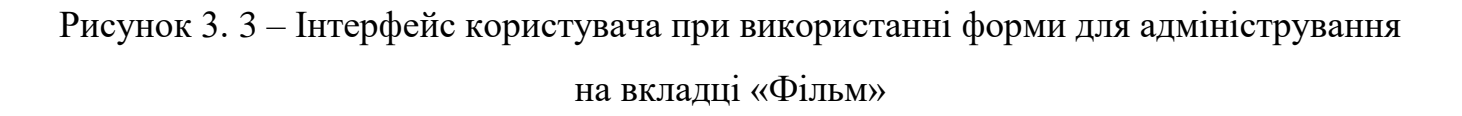

<span id="page-32-0"></span>3.2.Розробка методів та конструювання алгоритмів

У цьому розділі будуть розглянуті основні розроблені методи та сконструйовані алгоритми, а також представлені різні підходи до створення оптимальних та надійних алгоритмічних рішень.

Метод «Пошуку кнопок місць в кінозалі»

Для реалізації схеми кінозалу, що зображена на рис.3.1. було додано 28 компонентів "Button". Для того щоб об'єднати реалізацію всіх компонентів, і було розроблено метод, блок-схему якого зображено на Рисунок 3. 4.

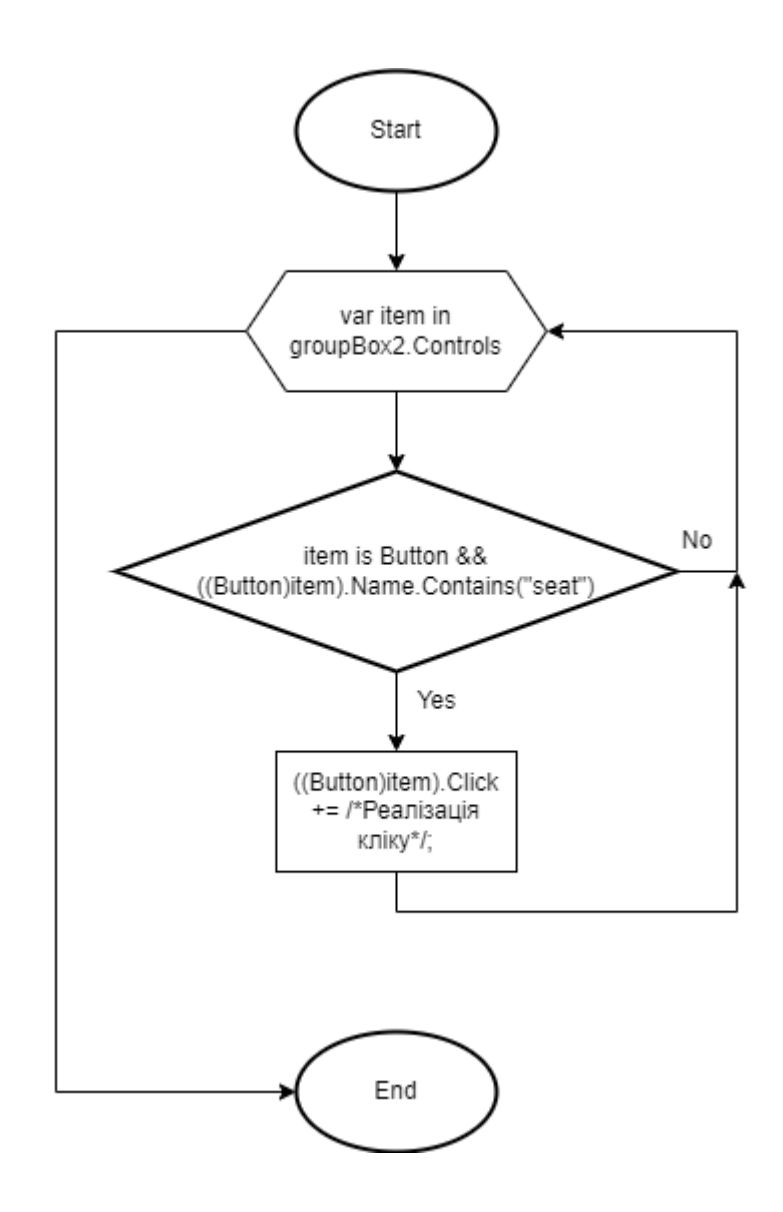

Рисунок 3. 4 – Блок-схема реалізації алгоритму схеми кінозалу Метод «Купити квиток»

Метод запускається після натискання на кнопку «Купити» на формі для продажу квитків див. рис. 3.1. Вхідні дані отримуються випадаючих списків та після натискань кнопок на схемі кінозалу. Блок-схема методу на Рисунок 3. 5.

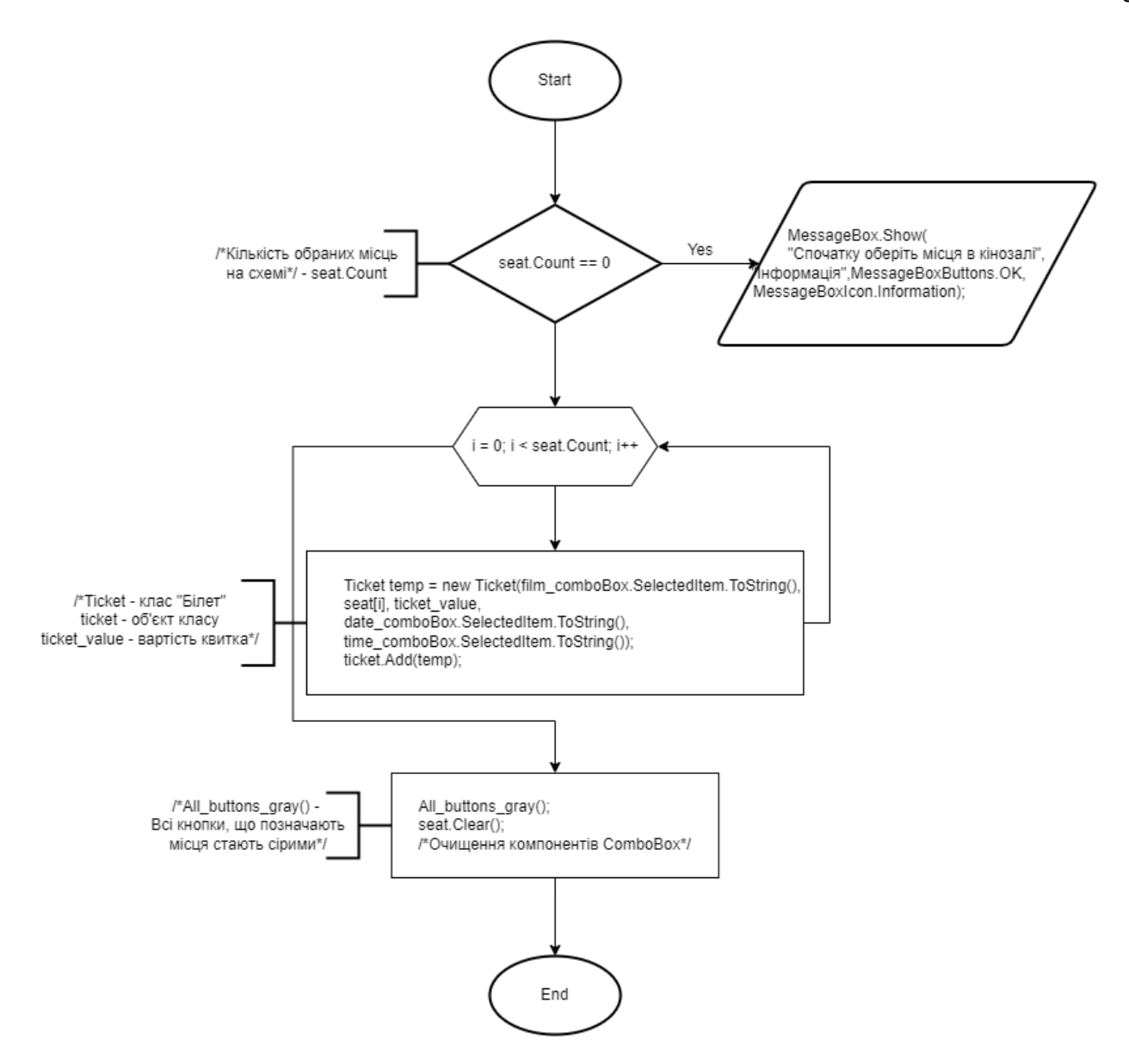

Рисунок 3. 5 – Блок-схема методу «Купити квиток»

### Метод «Завантаження»

Метод запускається при завантаженні форми. Завантажуються об'єкти класів з бінарних файлів. Блок-схема методу на Рисунок 3. 6.

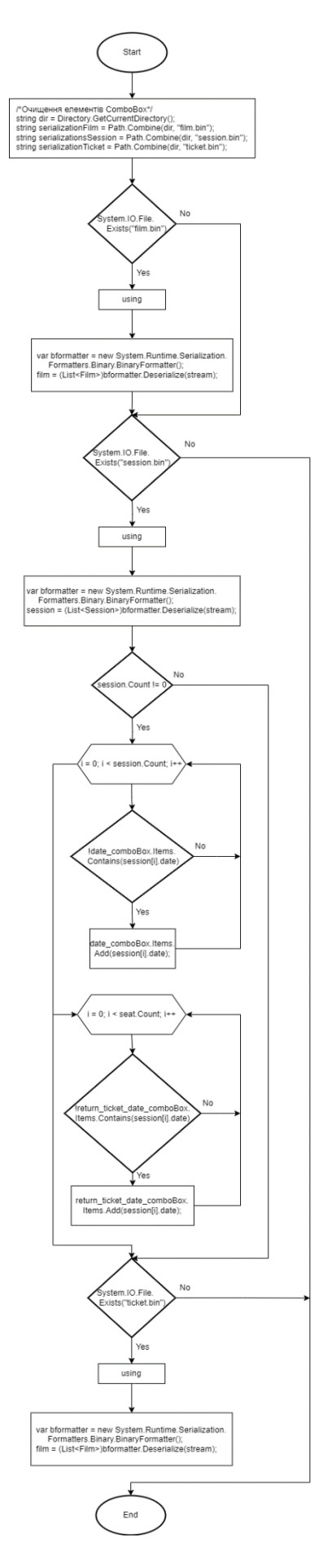

Рисунок 3. 6 – Блок-схема методу «Завантаження»
Метод «Збереження»

Метод запускається при натисканні кнопки зберегти. Зберігає об'єкти класів в бінарні файли. Блок-схема методу на Рисунок 3. 7.

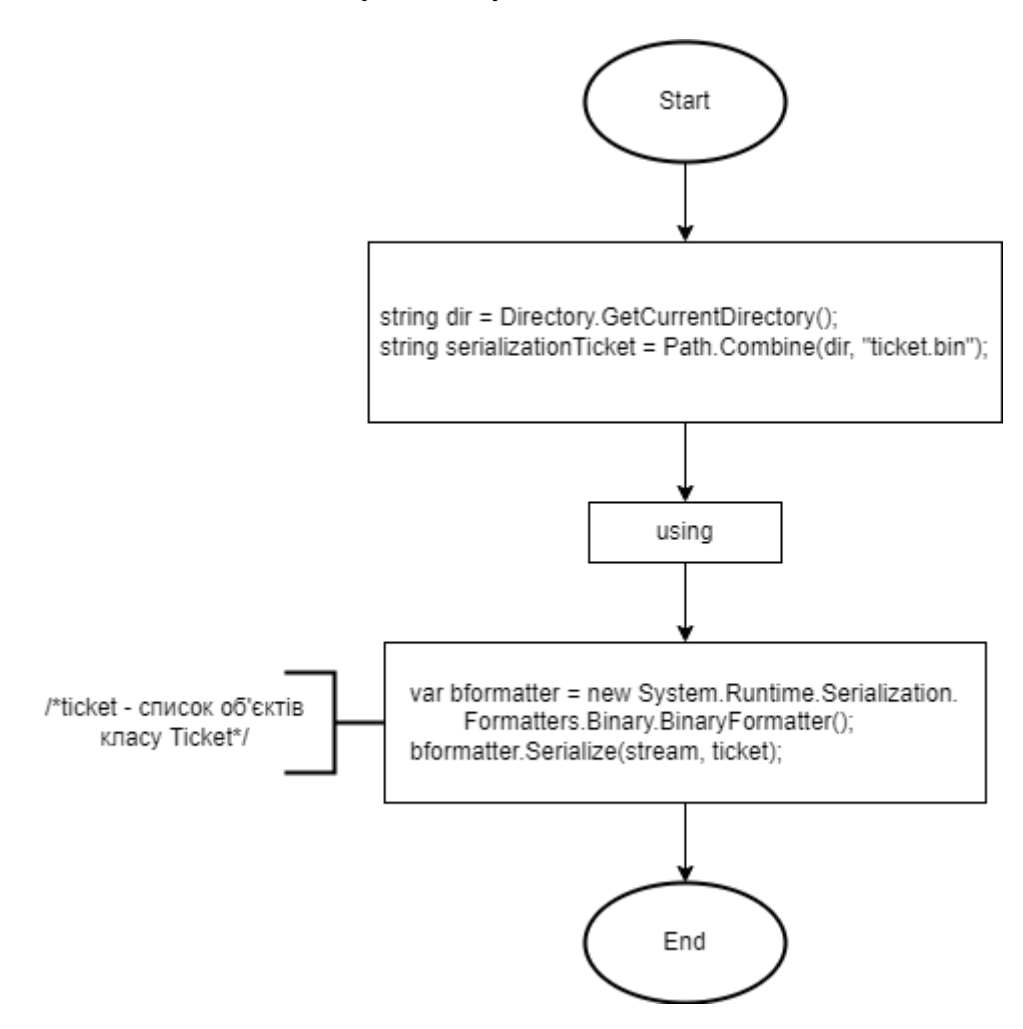

Рисунок 3. 7 – Блок-схема методу «Збереження»

Висновки до розділу

Після опису аналогів, та проектування було розроблено інтерфейс користувача та архітектуру системи.

У процесі розробки був розроблений робочий програмний продукт.

# **4. РОЗДІЛ. ТЕСТУВАННЯ ТА НАЛАГОДЖЕННЯ**

4.1.Вибір методів тестування

Для тестування функцій було вибрано два методи:

тестування чорною скринькою;.

Тестування чорною скринькою базується на тому що нам не відомо як влаштована система – засноване на тестуванні роботи з зовнішніми інтерфейсами.

За допомогою цього метода ми зможемо знайти помилки таких категорій:

- помилкові реалізації функцій, або повна їх відсутність;
- помилки інтерфейсу системи, яку тестуємо;
- помилкова організація структури даних, або організації доступу;
- помилкова поведінка, або повна відсутність продуктивності системи.

Таким чином ми можемо концентруватись на роботі програми, а не на тому, як вона це робить.

У методі тестування чорною скринькою можна виділити такі переваги та недоліки:

Переваги:

- при тестуванні не потрібно знати мову програмування та вивчати особливості реалізації;
- тестування кінцевого продукту дає змогу визначити неточності у специфікації.

Недоліки:

- тестуються не всі шляхи виконання програми;
- деякі тести можуть виявитись надлишковими.

#### 4.2.Тестування

Тест 1.

Очікуваний результат: програма спрацює коректно, білет буде придбаним.

Вхідні дані:

1. Обрані елементи з випадаючих списків див. Рисунок 4. 1.

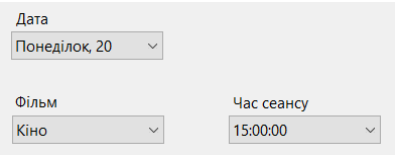

Рисунок 4. 1 – Тест 1, обрані елементи з випадаючих списків

2. Обране місце в кінозалі на схемі шляхом натискання на кнопку, що позначає місце в кінозалі, кнопка змінила колір на зелений, див. Рисунок 4. 2.

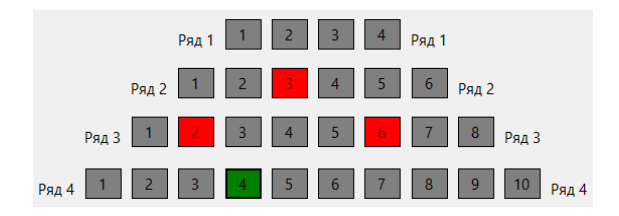

Рисунок 4. 2 – Тест 1, обране місце в кінозалі

Вихідні дані:

1. Після обрання елементів з випадаючих списків, на екран вивівся опис фільму, див. Рисунок 4. 3.

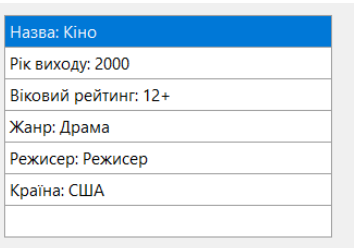

Рисунок 4. 3 – Тест 1, вихідні дані, опис фільму

2. На схемі кінозалу виводиться інформація щодо вартості обраного місця, див. Рисунок 4. 4.

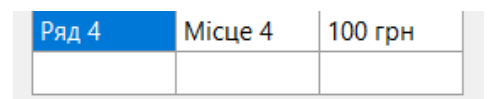

Рисунок 4. 4 – Тест 1, вихідні дані, інформація щодо вартості обраного місця

3. Після натискання кнопки купити, кнопка, що позначає обране місце змінюється на червоний, місце в кінозалі «бронюється», див. Рисунок 4. 5.

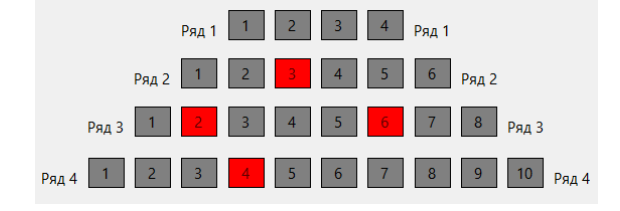

Рисунок 4. 5 – Тест 1, вихідні дані, придбане місце

Результат тесту: тест виконано коректно.

Тест 2.

Очікуваний результат: подальший вибір місць в кінозалі не можливий, елементи не активні, адже не заповнені всі випадаючі списки.

Вхідні дані:

1. Обрані всі елемент випадаючих списків окрім одного, див. Рисунок 4. 6.

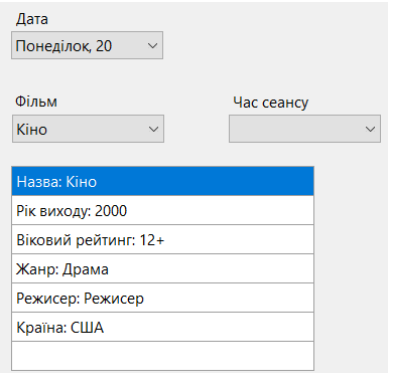

Рисунок 4. 6 – Тест 2, вхідні дані

Вихідні дані:

1. Після обрання елементів з випадаючих списків, на екран вивівся опис фільму.

Результат тесту: тест виконано коректно, див. Рисунок 4. 7.

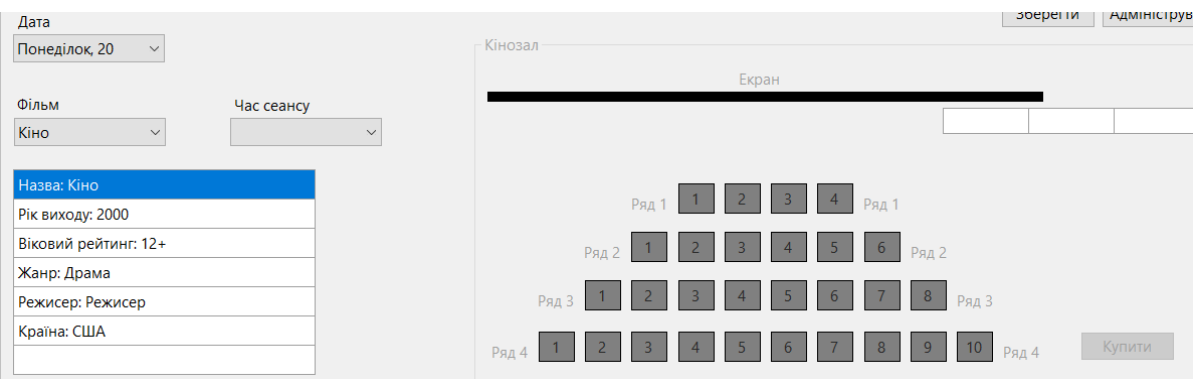

Рисунок 4. 7 – Тест 2, результат тесту

Тест 3

Очікуваний результат: квиток буде повернуто, заброньоване місце в залі звільниться.

Вхідні дані:

1. Заброньоване місце, ряд 4, місце 4, кнопка підсвічена червоним кольором, див. Рисунок 4. 8;

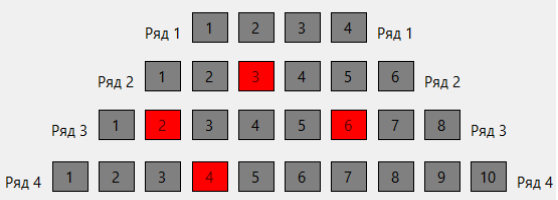

Рисунок 4. 8 – Тест 3, вхідні дані, заброньоване місце

2. Обрані елементи випадаючих списків, див. Рисунок 4. 9;

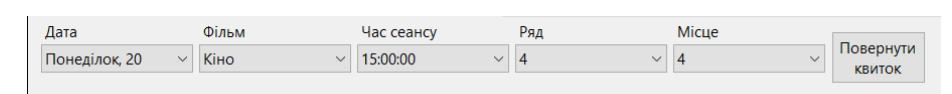

Рисунок 4. 9 – Тест 3, вхідні дані, обрані елементи випадаючих списків

Вихідні дані:

1. Місце в кінозалі звільнилося, кнопка підсвічена сірим кольором, див. Рисунок 4. 10

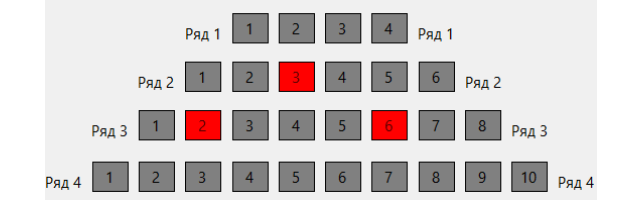

Рисунок 4. 10 – Тест 3, результат тесту

Результат тесту: тест виконано коректно.

Тест 4.

Очікуваний результат: виведення повідомлення про помилку.

Вхідні дані:

1. Обрані всі елементи з випадаючих списків окрім одного, див. Рисунок 4. 11.

| Дата          | Фільм                            | Час сеансу | Ряд          | Місце |                            |
|---------------|----------------------------------|------------|--------------|-------|----------------------------|
| Понеділок, 20 | Кіно<br>$\overline{\phantom{a}}$ | :00:00     | $\checkmark$ |       | Повернути<br><b>КВИТОК</b> |
|               |                                  |            |              |       |                            |

Рисунок 4. 11 – Тест 4, вхідні дані

Вихідні дані:

1. Інформаційне повідомлення про необхідність заповнити всі випадаючі списки, див. Рисунок 4. 12.

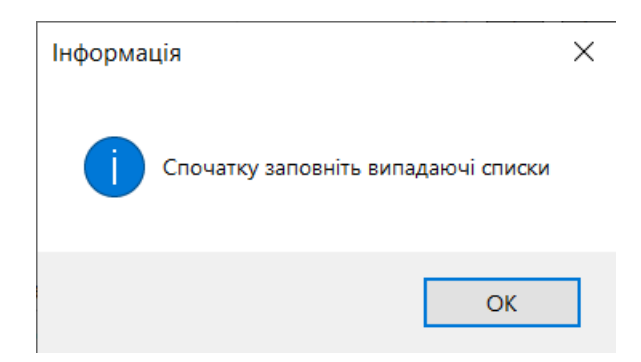

Рисунок 4. 12 – Тест 4, вихідні дані

Результат тесту: тест виконано коректно.

Тест 5.

Очікуваний результат: додано новий фільм, виведено опис фільму

Вхідні дані:

### 1. Заповнено текстові поля, див. Рисунок 4. 13.

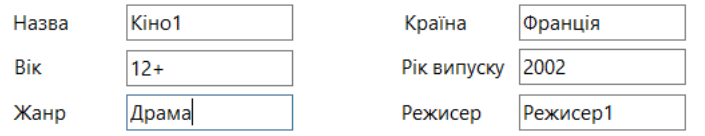

Рисунок 4. 13 – Тест 5, вхідні дані

### Вихідні дані:

1. Після натискання кнопки додати виведено опис фільму, див. Рисунок 4. 14.

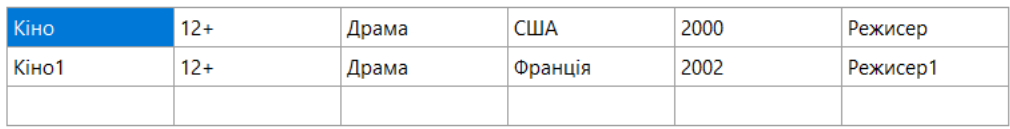

Рисунок 4. 14 – Тест 5, вихідні дані

Результат тесту: тест виконано коректно

Тест 6.

Очікуваний результат: інформаційне повідомлення про необхідність заповнення всіх полів

Вхідні дані:

1. Заповнено всі текстові поля окрім одного, див. Рисунок 4. 15.

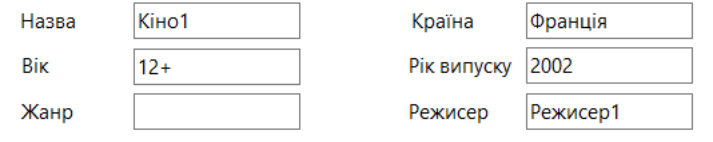

Рисунок 4. 15 – Тест 6, вхідні дані

Вихідні дані:

1. Після натискання кнопки додати, на екран виведено інформаційне повідомлення, див. Рисунок 4. 16.

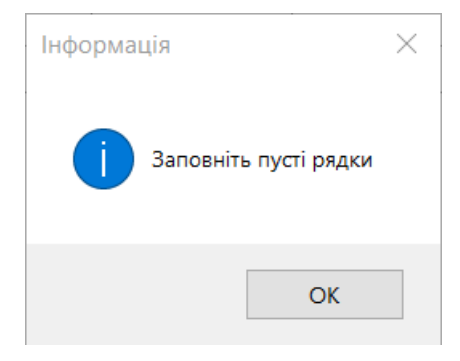

Рисунок 4. 16 – Тест 6, вихідні дані

Результат тесту:

Тест 7.

Очікуваний результат: фільм буде видалено

Вхідні дані:

1. Заповнено випадаючий список, див. Рисунок 4. 17.

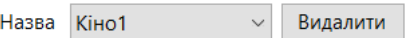

Рисунок 4. 17 – Тест 7, вхідні дані

Вихідні дані:

1. Інформаційне повідомлення з попередженням про видалення, та можливістю змінити вибір, див Рисунок 4. 18.

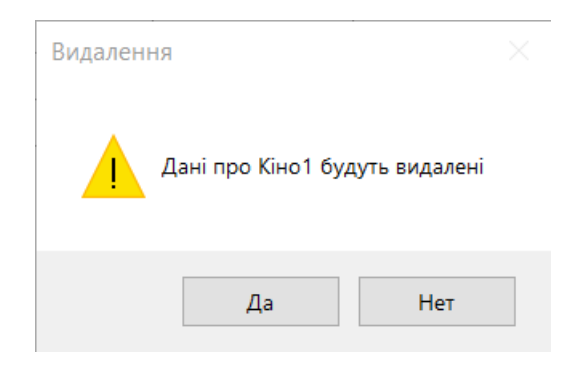

Рисунок 4. 18 – Тест 7, вихідні дані

2. Поле для виводу очищено, див Рисунок 4. 19.

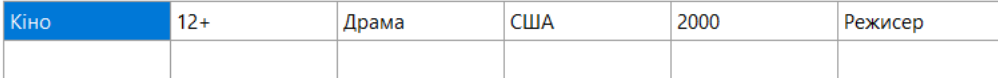

# Рисунок 4. 19 – Тест 7, очищення поля виводу

Результат тесту: тест виконано коректно.

Висновки до розділу

Було протестовано роботу програми методом чорної скриньки на можливі помилки.

#### **Загальні висновки**

Результатом роботи є програмний продукт, розроблений на мові С# з використання інструменту WindowsForms, який виконую функцію автоматизації продажу квитків в кінотеатрі.

На основі розглянутих та описаних аналогів, з оцінкою їх плюсів та мінусів, були поставлені задачі проектування та розробки проекту.

На етапі проектування були визначені вхідні та вихідні умови, функціональні вимоги, спроектовані екрани програми з їх інтерфейсом, було спроектовано та розроблено код програми.

Програмний продукт було протестовано методом чорної скриньки, що дало можливість оцінити функціонал програми.

## **Список використаних джерел**

- 1. [Електронний ресурс] Windows Forms documentation https://learn.microsoft.com/en-us/dotnet/desktop/winforms/?view=netdesktop-7.0
- 2. [Електронний ресурс] Руководство по программированию в Windows Formshttps://metanit.com/sharp/windowsforms

#### **Додатки**

### Додаток А

#### <span id="page-47-0"></span>МІНІСТЕРСТВО ОСВІТИ І НАУКИ УКРАЇНИ

#### ЗАТВЕРДЖУЮ

Проректор Українського державного університету науки і технологій

Анатолій РАДКЕВИЧ

#### 18.02.22

# **РОЗРОБКА АВТОМАТИЗОВАНОЇ СИСТЕМИ ПРОДАЖУ КВИТКІВ В КІНОТЕАТРІ**

Технічне завдання ЛИСТ ЗАТВЕРДЖЕННЯ 1116130.01301-01-ЛЗ

> Представники підприємства-розробника Завідувач кафедри КІТ Вадим ГОРЯЧКІН 18.02.22 Керівник розробки Олександр ІВАНОВ 18.02.22 Виконавець Артем ЮРТЕЕВ 18.02.22 Норм-контролер Світлана ВОЛКОВА 18.02.22

2023

ЗАТВЕРДЖЕНО

# 1116130.01301-01-ЛЗ

# **РОЗРОБКА АВТОМАТИЗОВАНОЇ СИСТЕМИ ПРОДАЖУ КВИТКІВ В КІНОТЕАТРІ**

Технічне завдання 1116130.01301-01-ЛЗ Листів 16

# 1116130.01301-01 **3MICT**

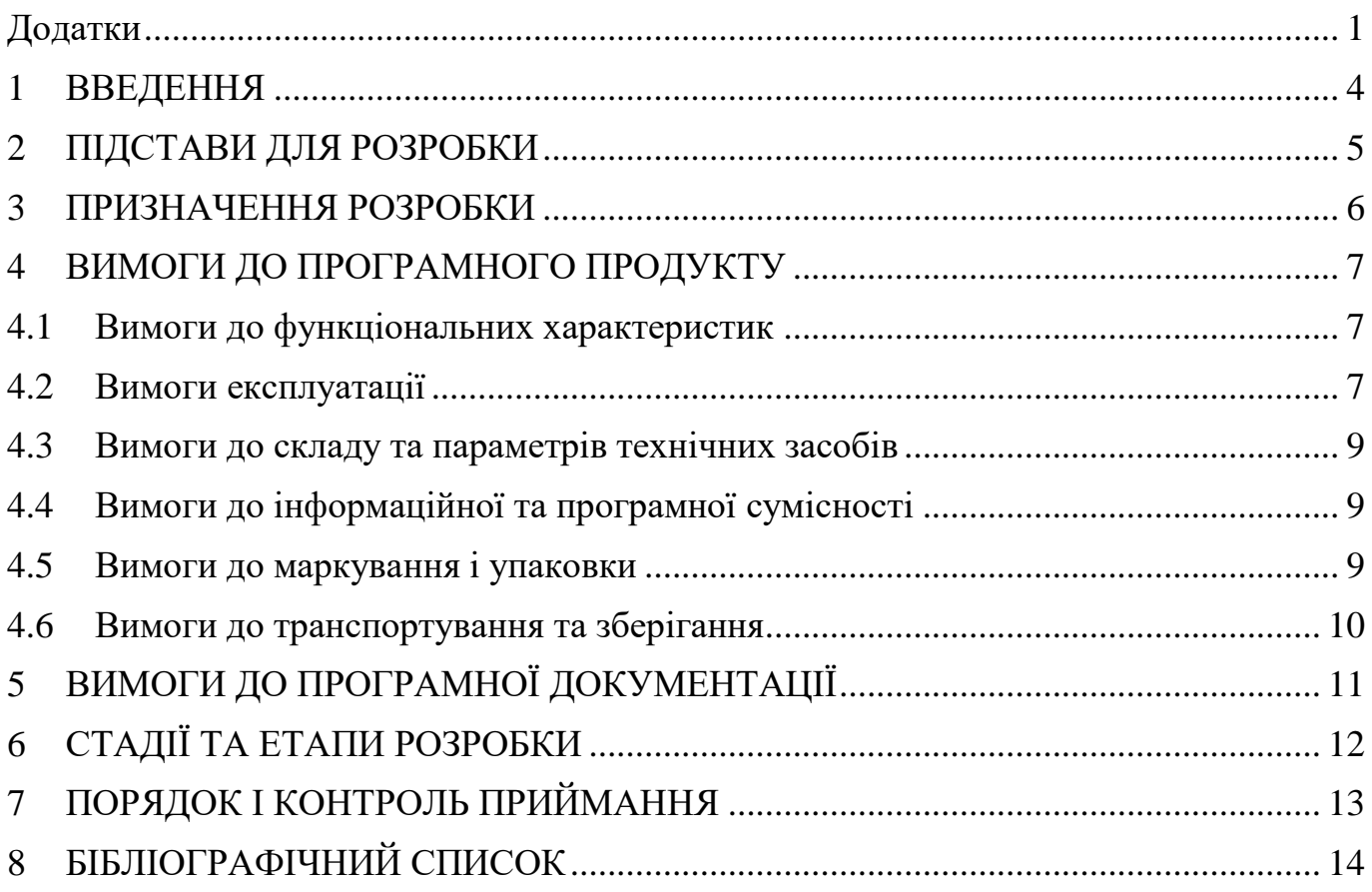

#### 1116130.01301-01 1 ВВЕДЕННЯ

<span id="page-50-0"></span>«Розробка автоматизованої системи продажу квитків в кінотеатрі» - це самостійно розроблена програма, призначенням якої є автоматизація роботи працівників кінотеатру. А саме автоматизація продажу квитків. Програма призначена допомагати у роботі працівникам кінотеатру. Користувач програми може додавати до неї кінофільми, створювати їх короткий опис і на основі доданих фільмів створювати розклад сеансів, додавати вартість квитків та продавати їх.

Для продажу квитків в програмі створена схема кінозалу. Вона показує зайняті та вільні місця на певний сеанс фільму, що допомагає відвідувачам легше обирати собі місце для перегляду фільму, а також бачити вартість обраних ними місць. Реалізована і можливість повернення квитків на сеанс.

## 1116130.01301-01 2 ПІДСТАВИ ДЛЯ РОЗРОБКИ

<span id="page-51-0"></span>Підставою для розробки є наказ від 08.12.21 №77ст ректора Українського державного університету науки і технологій "Про призначення наукових керівників та затвердження тем бакалаврських робіт" за спеціальністю 121 "Інженерія програмного забезпечення» факультету "Комп'ютерних технологій і систем" по кафедрі "Комп'ютерні інформаційні технології".

Тема дипломної роботи - "РОЗРОБКА АВТОМАТИЗОВАНОЇ СИСТЕМИ ПРОДАЖУ КВИТКІВ В КІНОТЕАТРІ". Керівник - доцент Іванов О. П.

## 1116130.01301-01 3 ПРИЗНАЧЕННЯ РОЗРОБКИ

<span id="page-52-0"></span>Функціональне призначення – програмний продукт має додавати, зберігати та видаляти дані щодо доданих фільмів, сеансів, їх розкладу та білетів. Відтворювати розклад, схему кінозалу, опис фільмів, вартість квитків.

Експлуатаційне призначення – за допомогою програмного продукту відбувається створення розкладу сеансів у кінотеатрі та продаж квитків до них, що автоматизує роботу працівників кінотеатру, покращує якість обслуговування відвідувачів.

## 1116130.01301-01 4 ВИМОГИ ДО ПРОГРАМНОГО ПРОДУКТУ

## <span id="page-53-0"></span>4.1 Вимоги до функціональних характеристик

<span id="page-53-1"></span>Програмний продукт повинен:

- забезпечувати можливість додавання фільмів та їх описів до програми;
- забезпечувати можливість видалення фільмів та їх описів до програми;
- забезпечувати можливість створення розкладу сеансів на показ кінофільмів і встановлення їх вартості;
- забезпечувати можливість видалення розкладу сеансів на показ кінофільмів;
- забезпечувати можливість вибору фільму з розкладу та виводити опис цього фільму екран, відображати на схемі кінозалу вільні та зайняті місця, а також їх вартість;
- забезпечувати можливість повернення придбаних відвідувачами квитків;
- забезпечувати збереження введених даних;

# 4.2 Вимоги експлуатації

<span id="page-53-2"></span>Програмний продукт повинен використовуватись у приміщеннях які відповідають умовам роботи ЕОМ, а саме мають такі кліматичні, санітарні та гігієнічні умови, які відповідають ДНАОП 0.00-1.13-99 (див. Рисунок 1).

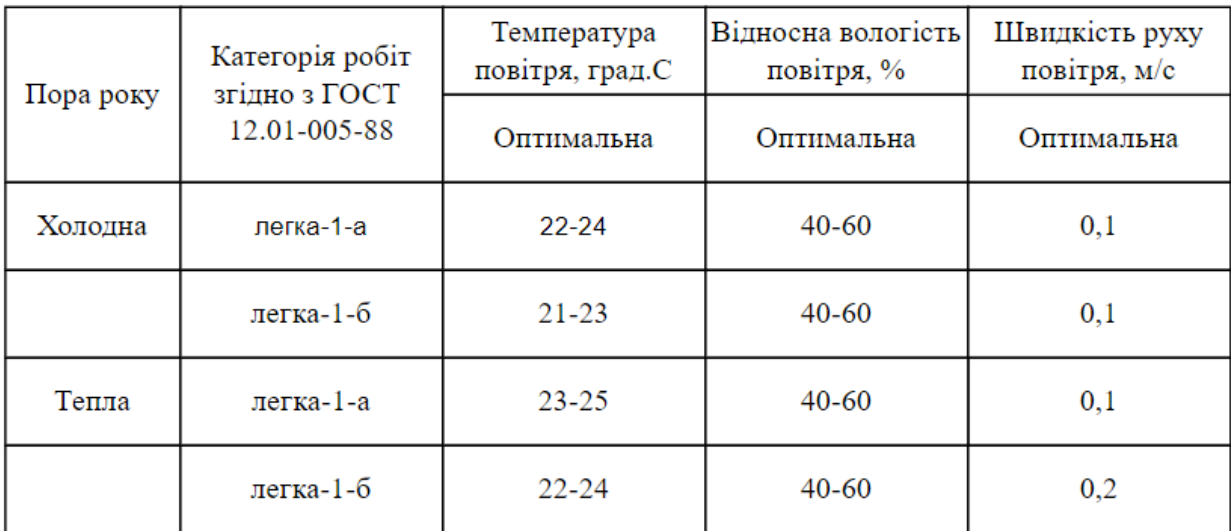

# 1116130.01301-01

Працювати з програмою може людина, що має навички роботи з мобільними пристроями та ознайомлена з керівництвом користувача програмного продукту.

#### 1116130.01301-01

4.3 Вимоги до складу та параметрів технічних засобів

<span id="page-55-0"></span>Продукт, що розробляється повинен використовуватись на ПК що мають наступні характеристики:

- 64-разрядные процесор и операційна система;
- ОС: Windows XP or later;
- Процесор: 1.5 GHz Core2Duo;
- Оперативна пам'ять: 2 GB ОЗУ;
- Відеокарта: OpenGL 1.4 or better;
- Місце на жорсткому диску: 100 МВ;
- Додатково: Minimum 1280x720 screen resolution.
- 4.4 Вимоги до інформаційної та програмної сумісності

<span id="page-55-1"></span>Програмний продукт розробляється для операційної системи Windows XP, або пізніших версій

4.5 Вимоги до маркування і упаковки

<span id="page-55-2"></span>Упаковка програмного продукту, включаючи документацію повинна бути захищена від пошкоджень різного роду (механічних, кліматичних).

На упаковці повинно бути вказана назва продукту, номер версії, мінімальні системні вимоги.

На зворотній стороні упаковки вказується розробник та його юридична адреса.

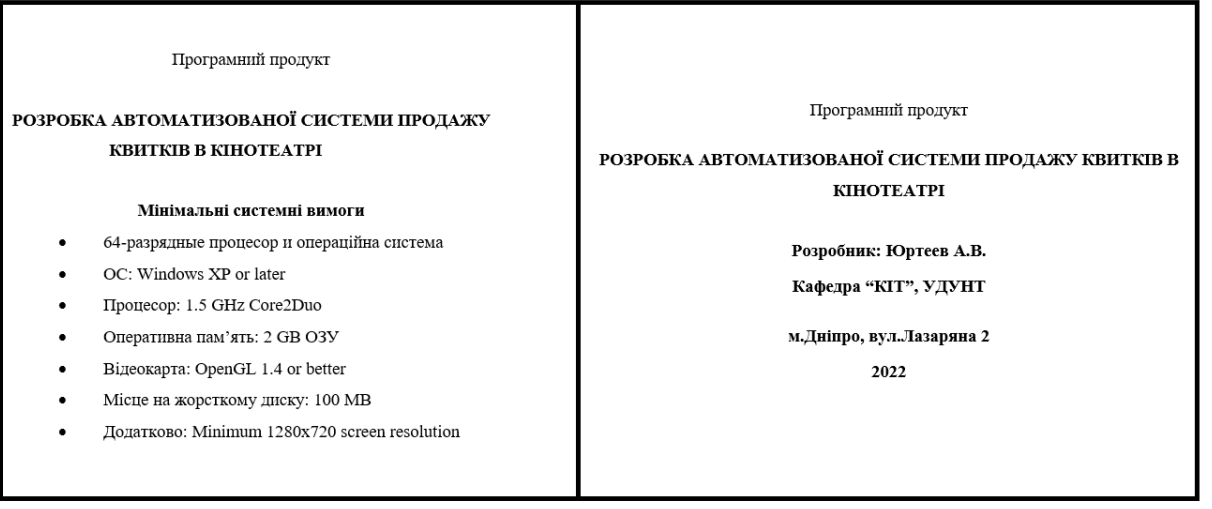

#### 1116130.01301-01

4.6 Вимоги до транспортування та зберігання

<span id="page-56-0"></span>Транспортування повинне забезпечувати збереження програмного продукту його цілісність і запобігання несанкціонованого доступу до нього. Програмний виріб міститься на фізичному носії та переданий через microUSB порт.

# 1116130.01301-01 5 ВИМОГИ ДО ПРОГРАМНОЇ ДОКУМЕНТАЦІЇ

<span id="page-57-0"></span>До складу документації мають входити:

- специфікація;
- текст програми;
- опис програми;
- керівництво користувача.

Вся документація програмного додатку повинна задовольняти вимоги до програмної документації.

# 1116130.01301-01 6 СТАДІЇ ТА ЕТАПИ РОЗРОБКИ

<span id="page-58-0"></span>Стадії та етапи розробки, див. Таблиця 1.

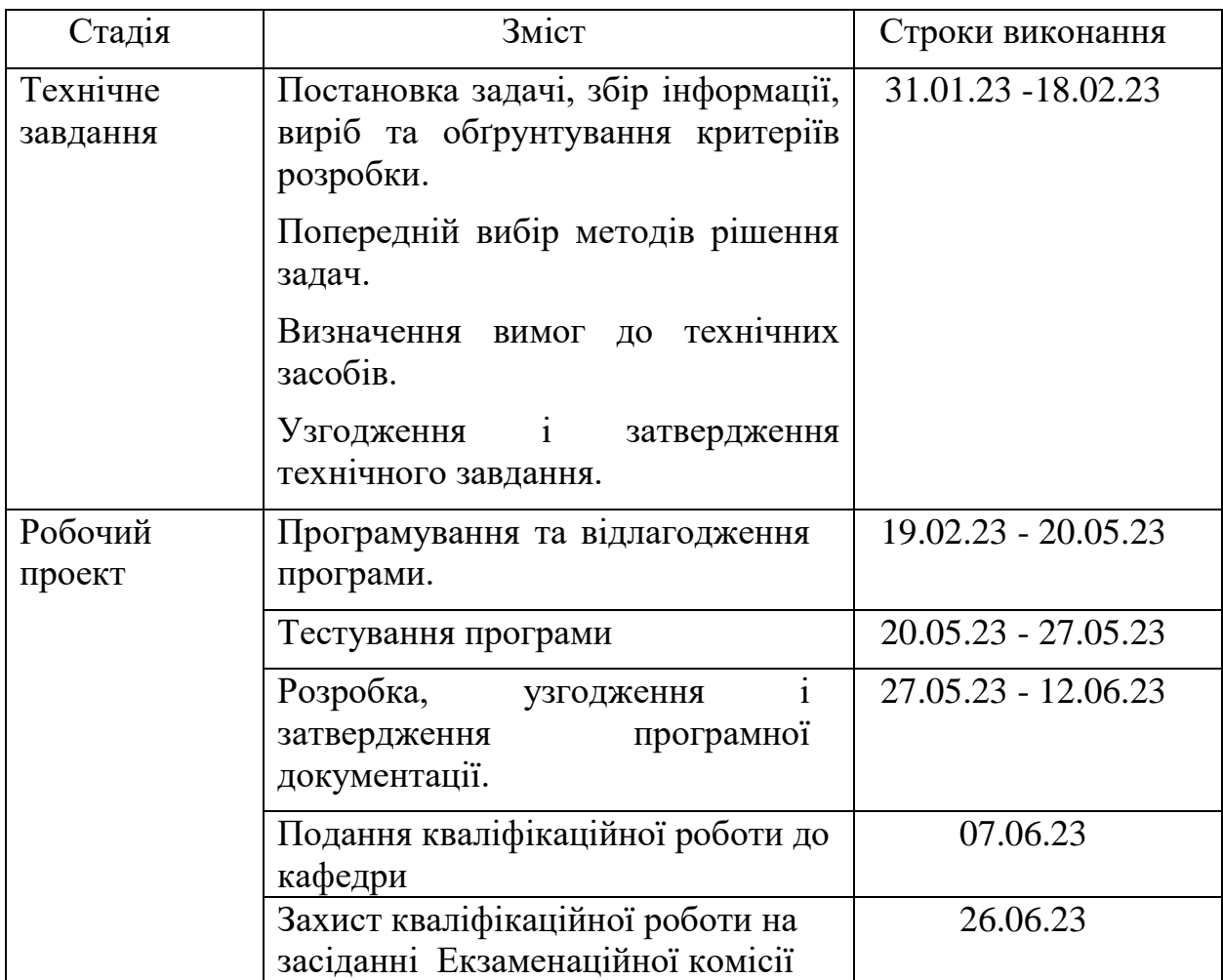

Таблиця 1

# 1116130.01301-01 7 ПОРЯДОК І КОНТРОЛЬ ПРИЙМАННЯ

<span id="page-59-0"></span>Контроль за виконанням роботи здійснює керівник розробки доц. Іванов О. П.

Прийом здійснюється комісією у складі:

- Горячкін В. М. (керівник підрозділу);
- Іванов О. П. (керівник розробки).

# 1116130.01301-01 8 БІБЛІОГРАФІЧНИЙ СПИСОК

<span id="page-60-0"></span>1 I62 Інженерія програмного забезпечення [Текст]: навчальний посібник / В. М. Горячкін, О. В. Горбова, О. С. Куроп'ятник; Український державний університет науки і технологій. – Дніп-ро, 2022. – 140 с.

Додаток Б

Program.cs

Form1.cs

"Ряд " + seat\_row, "Місце " + seat\_number);

"Ряд " + seat\_row, "Місце " + seat\_number, ticket\_value + " грн");

Administration\_button\_Click(object sender, EventArgs e)

```
"Назва: " + film[i].name);
"Рік виходу: " + film[i].year_of_issue);
"Віковий рейтинг: " + film[i].MPA_rating_system);
"Жанр: " + film[i].genre);
"Режисер: " + film[i].director);
"Країна: " + film[i].country);
```

```
"Спочатку оберіть місця в кінозалі",
"Інформація", MessageBoxButtons.OK, MessageBoxIcon.Information);
```
"Спочатку заповніть випадаючі списки",

"Інформація", MessageBoxButtons.OK, MessageBoxIcon.Information);

грн",

```
"Заповніть пусті рядки",
"Інформація", MessageBoxButtons.OK, MessageBoxIcon.Information);
```

```
"Фільм з такою назвою існує",
"Помилка", MessageBoxButtons.OK, MessageBoxIcon.Error);
```

```
"Спочатку заповніть випадаючі списки",
"Інформація", MessageBoxButtons.OK, MessageBoxIcon.Information);
```
"Дані про " + film\_delete\_comboBox.SelectedItem.ToString()

" будуть видалені", "Видалення", MessageBoxButtons.YesNo, MessageBoxIcon.Warning);

" грн",

"Такого фільма не знайдено", "Інформація", MessageBoxButtons.OK, MessageBoxIcon.Information);
" грн",

"Заповніть пусті рядки", "Інформація", MessageBoxButtons.OK, MessageBoxIcon.Information);

"На цю годинну сеанс вже існує", "Помилка", MessageBoxButtons.OK, MessageBoxIcon.Error); "Сеанс o" + delete\_session\_time\_comboBox.SelectedItem.ToString()<br>" буде видалений", "Видалення", MessageBoxButtons.YesNo, MessageBoxIcon.Warning);

" грн",

Film.cs

Session.cs

Ticket.cs